# Sun Java™ System Messaging Server リリースノート (HP-UX 版 )

バージョン 6.2 2005Q4

Part No. 819-6026

このリリースノートでは、Sun Java System Messaging Server 6.2 2005Q4 (HP-UX 版 ) のリリース時点 における重要な情報について説明します。このリリースには、既知の問題点と制限事項、およびその他 の情報が含まれています。Messaging Server 6.2 2005Q4 をお使いになる前に、このリリースノートをお 読みください。

このリリースノートの最新バージョンは、Sun Java System マニュアルの Web サイト

<http://docs.sun.com/app/docs/prod/entsys.05q4> で参照できます。ソフトウェアをインス トールおよび設定する前、およびその後も定期的に Web サイトを参照して、最新のリリースノートや 製品マニュアルを確認してください。

Messaging Server 6.2 2005Q4 リリースには、次の製品およびツールが含まれています。

- Messaging Server
- Delegated Administrator

このリリースノートには、以下の項目があります。

- [リリースノートの改訂履歴](#page-1-0)
- [Messaging Server 6.2 2005Q4](#page-1-1) について
- [このリリースで修正されたバグ](#page-18-0)
- **[重要な情報](#page-25-0)**
- [Delegated Administrator](#page-39-0)
- [既知の問題と制限事項](#page-30-0)
- [再配布可能なファイル](#page-38-0)
- [問題のレポートとフィードバックの提供方法](#page-48-0)
- Sun [が提供しているその他の情報](#page-49-0)

このリリースノートにあるサードパーティーの URL を参照すると、追加および関連情報を入手できま す。

注 Sun は、このリリースノートに記載されたサードパーティーの Web サイトの有効性および 有用性に関して責任を負いません。こうしたサイトやリソース上またはこれらを通じて利用 できるコンテンツ、広告、製品、その他の資料についてサンは推奨しているわけではなく、 サンはいかなる責任も負いません。こうしたサイトやリソース上で、またはこれらを経由し て利用できるコンテンツ、製品、サービスを利用または信頼したことに伴って発生した ( あ るいは発生したと主張される ) いかなる損害や損失についても、サンは直接的にも間接的に も、一切の責任を負いません。

# <span id="page-1-0"></span>リリースノートの改訂履歴

表 1 改訂履歴

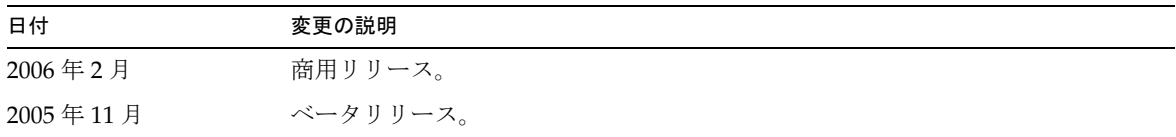

## <span id="page-1-1"></span>Messaging Server 6.2 2005Q4 について

Messaging Server は、ユーザー数を数千から数百万に拡大することができる、高性能で安全性の高い メッセージングプラットフォームです。ユーザー認証、セッション暗号化、およびスパムやウィルスを 防ぐための適切なコンテンツフィルタリングによって通信の完全性を保証する、幅広いセキュリティー 機能を備えています。Messaging Server をご使用いただくと、企業やサービスプロバイダは、信頼性の 高いセキュアなメッセージングサービスを従業員、パートナー、顧客のコミュニティー全体に提供でき ます。

Messaging Server は、オープンなインターネット標準を使用して、電子メールに対するニーズを満たす あらゆる企業とメッセージングホストに柔軟性に富む強力なソリューションを提供します。

この節では、次の項目について説明します。

- [このリリースの新機能](#page-2-0)
- [ハードウェアとソフトウェアの要件](#page-14-0)

## <span id="page-2-0"></span>このリリースの新機能

Messaging Server 6.2 2005Q4 リリースには、次の新機能と拡張機能が追加されました。

- **Communications Server Delegated Administrator** は、Messaging Server および Sun Java System Calendar Server (Calendar Server) のユーザーのプロビジョニングに推奨される機能で す。詳細については、「[Delegated Administrator](#page-39-0)」を参照してください。
- **Access Manager (** 以前の名称は **Identity Server) Services** は、Messaging Server と Calendar Server に LDAP ユーザーエントリプロビジョニングを提供します。Access Manager Services インタフェースで入力検査が可能になりました。詳細については、 <http://docs.sun.com/app/docs/coll/1292.1> を参照してください。
- MTA の新機能

使用中のトランスポートプロトコルのタイプ (SMTP/ESMTP/LMTP) がログに記録され、各種 アクセスマッピングに利用できるようになりました。mail.log\* ファイルのアクションインジ ケータの後に表示される修飾子セットに、新たに次の 2 つの修飾子文字が追加されました。

E - EHLO コマンドが実行されるか受け入れられ、その際に ESMTP が使用されました。

L - LMTP が使用されました。

これまでは、表示される修飾子文字は A (SASL 認証が使用された ) と S (TLS/SSL が使用された ) のみでした。さらに、\$E フラグと \$L フラグがそれぞれ各種 \*\_ACCESS マッピングに対して適 切に設定されるようになります。

スパムフィルタによって戻される判定との突き合わせに使用する文字列に、ワイルドカードが 使用できるようになりました。imsimta encode で、新たに次の 3 つのスイッチがサポートされ るようになりました。

-disposition=VALUE content-disposition を指定した値 (VALUE) に設定します。

-parameters=NAME=VALUE 1 つまたは複数の追加 content-type パラメータとその値を指定しま す。-dparameters=NAME=VALUE 1 つまたは複数の追加 content-disposition パラメータとその値 を指定します。

DOMAIN\_UPLEVEL MTA オプションのビット 4 ( 値 16) を使用して、アドレス逆書き換えを処理す る方法を次のいずれかで制御します。

- 1. アドレスが mailEquivalentAddress ( ビットクリア ) である場合は、アドレス逆書き換えをス キップする
- 2. アドレスが mailAlternateAddress ( ビットセット ) である場合にのみ、アドレス逆書き換えを 実行する

[envelope\_from] 非定位置エイリアスパラメータ、定位置エイリアスパラメータへのエラー、 または mgrpErrorsTo LDAP 属性の値として値 (/) が指定されている場合、メーリングリスト のセマンティクスは保持しつつ、受信メッセージのアドレスから元のエンベロープの使用に戻 す要求として解釈されるようになりました。これは、すべての形式のリストエラーを送信元に 報告するメーリングリストを設定するのに便利です。

ジョブコントローラのディレクトリスイープが更新されました。キューディレクトリ内のすべ てのファイルを検出された順序で読み取るのではなく、複数のチャネルキューディレクトリを 一度に読み取ります。これにより、起動時、再起動時、また max\_messages を超過した場合の 動作がよりいっそう無駄のないものとなります。一度に読み取るディレクトリの数は、ジョブ コントローラの Rebuild Parallel Channel オプションによって制御されます。このオプショ ンは 1 から 100 までの任意の値を取ることができ、デフォルトは 12 です。

Sieve インタプリタで、通知または不在通知アクションによって応答メッセージが生成された かどうかを管理し、必要に応じてその情報をログに記録できるようになりました。

オプションの Rebuild In Order パラメータが job\_controller に追加されました。このパラ メータをゼロ以外の値に設定すると、ジョブコントローラは起動時にそれまで試行されていな い (ZZ\*) メッセージを作成順に配信キューに追加します。これまでの ( デフォルトの ) 動作は、 ディスク上で検出された順序でメッセージを追加するというものです。キューを順番に再作成 するには、関連コストがかかります。

要求した不在通知応答が送信されない付加的な理由が、一部ログに記録されるようになりまし た。

Messaging Server には追加の機能および更新が導入されましたが、それらについては次回の ベータ版更新リリースノートで説明されます。

### 推奨されなくなった機能

次に示す機能のサポートは、将来のリリースでは削除される可能性があります。

### *Messenger Express* と *Calendar Express*

この先、Messenger Express および Calendar Express ユーザーインタフェースに新しい機能は追加され ません。新しい Communications Express ユーザーインタフェースが追加されたため、Messenger Express および Calendar Express の使用は推奨されていません。Sun Microsystems, Inc. は、Messenger Express および Calendar Express を廃止する時期を発表する予定です。

次の各バグは、非推奨の Messenger Express 製品に影響します。

「上へ」と「下へ」ボタンが削除された ( バグ ID なし )

フィルタのソート方法を指定する「上へ」と「下へ」ボタンが削除されました。

『Messenger Express Customization Guide』で buildhash ディレクトリを参照すべきではない (6190726) このマニュアルでは、次の場所で利用可能な ispell ソースファイルが参照されるべきでした。 [http://www.gnu.org/software/ispell/ispell.html](http://http/www.gnu.org/software/ispell/ispell.html.)

#### プロキシサーバー設定を使用していると、Internet Explorer 6 で Messenger Express に障害が発生する場合 がある (4925995) 回避策

Internet Explorer のエンコードメニューの「自動選択」を無効にします。サーバーに直接接続するか、 別のプロキシサーバーに切り替えてください。

#### 「詳細メールフィルタ条件」ウィンドウから機能が削除された (4908625)

フィルタのタイムフレームを指定する機能は、Messaging Server 6.0 パッチ 1 リリースの「詳細メール フィルタ条件」ウィンドウ(「メールフィルタ」ユーザーインタフェースの)から削除されました。こ の機能は、配下のサポートを利用できないために削除されました。

#### 既存のグループ内にグループを作成すると、次のエラーが発生することがある。 pab::PAB\_ModifyAttribute:ldap error (No Such object) (4883651)

#### ローカライズされた Messenger Express が、Outlook Express によって作成されたフォルダのいくつかを マージしない (4653960)

Messenger Express のデフォルトの「送信済み」フォルダを Outlook Express で作成した「送信済みア イテム」フォルダと置き換えたいことがあります。このため、両方のクライアントから送信されたすべ てのメッセージは、「送信済みアイテム」フォルダにコピーされます。この処理は、特に日本語版では 簡単ではありません。

#### 回避策

1. 日本語版の i18n.js を編集して、Outlook Express の「送信済みアイテム」の翻訳と一致させ ます。

i18n['sent folder IE'] = ' 送信済みアイテム '

fldr['Sent Items'] = ' 送信済みアイテム '

2. エンドユーザーは、最初に Outlook Express を使って Messaging Server にログインする必要が あります。

#### Directory Server 5.1 以降では、個人アドレス帳の単一の連絡先に複数の電子メール ID を入力できない (4633171)

Directory Server の適切な動作です。複数の電子メール ID を入力できるのは、Netscape Directory Server 4.x の問題が原因です。

### 管理コンソール

Sun Java System 管理コンソールは、推奨されなくなり、将来のリリースでは Messaging Server 製品か ら削除されます。

次の各バグは、非推奨の管理コンソール製品に影響します。

#### 管理コンソールからサービスを起動 / 停止できない (6215105)

IMAP、POP、MTA、および HTTP サービスを管理コンソールから停止できません。最終的にはコン ソールが動かなくなります。このバグは、次回のパッチリリースで修正されます。

#### Administration Server コンソールは、SSL モードに事前設定された Messaging Server を認識しない (5085667)

SSL を使用するように Messaging Server を事前設定した場合に、Administration Server コンソールか ら Messaging Server の設定にアクセスする場合は、コンソールはインストールされた証明書を認識し ません。Administration Server コンソールは、新しいキーデータベースの作成を試みます。

#### 回避策

管理コンソールを使用する前に、次のようにして SSL 証明書のシンボリックリンク (symlink) を、 *<msg-svr-root* \*>*/config 領域から <admin-server-root\>/alias 領域へ作成します。

• *<msg-svr-root* \*>*/config/cert8.db ( または cert7.db) から

*<admin-server-root* \*>*/alias/msg-config-cert8.db ( または cert7.db) へ

• *<msg-svr-root* \*>*/config/key3.db から *<admin-server-root*\*>*/alias/msg-config-key3.db へ

(Linux) オンラインヘルプを開こうとすると、Messaging Server コンソールにエラーが表示される (5054732)

#### 管理コンソールからユーザーを作成できない (4852026 および 4852004)

Messaging Server では、管理コンソールを使用してユーザーまたはグループを作成することができなく なりました。ユーザーエントリとグループエントリは、ユーザー管理ユーティリティーを使用して作成 する必要があります。管理コンソールを使用して作成したユーザーとしてログインするか、そのような ユーザーにメールを送信すると、次のようなエラーメッセージが表示されることがあります。

Quota root does not exist

4.0.0 temporary error returned by alias expansion: . . .

### *Netscape* ブラウザのサポート

将来のある時点で、Netscape ブラウザのサポートが Firefox ブラウザのサポートに置き換わります。

• Communications Services 6 2005Q4 Delegated Administrator は、LDAP スキーマ 2 ディレクト リで Messaging Server のユーザーおよびメールサービスをプロビジョニングするための新しい グラフィカルユーザーインタフェース (GUI) です。

Communications Services Delegated Administrator を使用する場合は、ユーザーは LDAP ス キーマ 2 ディレクトリのみでプロビジョニングできます。LDAP スキーマ 1 ディレクトリで Messaging Server ユーザーをプロビジョニングするには、推奨されなくなったツールの iPlanet Delegated Administrator を使用する必要があります。

Delegated Administrator には、次の 2 つのユーザーコンポーネントがあります。

- o Delegated Administrator コンソール (グラフィカルユーザーインタフェース)
- o Delegated Administrator ユーティリティー (コマンド行ユーティリティー)

以前のリリースでは、このユーティリティーは Communications Services ユーザー管理 ユーティリティー (commadmin) と呼ばれていました。このリリースでは、このユーティリ ティーの名前は Communications Services Delegated Administrator ユーティリティーに変 更されました。

Delegated Administrator ユーティリティーを起動するコマンド行名は commadmin のままで す。

管理者が GUI を使用して LDAP ディレクトリでユーザーをプロビジョニングする方法につい ては、Delegated Administrator コンソールのオンラインヘルプを参照してください。

Delegated Administrator の設定および管理の詳細については、『Sun Java System Communications Services 6 2005Q4 Delegated Administrator 管理ガイド』を参照してくださ い。

• Communications Express Mail は、Secure/Multipurpose Internet Mail Extension (S/MIME) を サポートします。

Sun Java System Communications Express Mail には、Secure/Multipurpose Internet Mail Extension (S/MIME) のセキュリティー機能が追加されました。S/MIME を使用するように設 定された Communications Express Mail ユーザーは、他の Communications Express Mail ユー ザーおよび Microsoft Outlook メールシステムのユーザーと署名付きメッセージまたは暗号化 されたメッセージを交換できます。

S/MIME の使い方については、Communications Express Mail のオンラインヘルプを参照して ください。S/MIME の管理方法の説明は、『Sun Java System Messaging Server 6.2 2005Q4 管理 ガイド』にあります。

- Internet Content Adaptation Protocol (ICAP) を使用する Symantec Anti-Virus Scan Engine の サポート。
- 次のようなロギング機能の強化。
	- ❍ MTA デバッグロギングの制御の改善
	- ❍ 接続ロギングの拡張
	- ❍ メッセージストアのロギングのためのメッセージの追跡 (メッセージのライフサイクルのロギン グ)
- imexpire の拡張
	- ❍ 1 人のユーザーを有効期限切れにする -u user オプションの追加
	- ❍ ルールの最大数を指定する -m max\_rule オプションの追加
	- ❍ パーティション当たりのスレッドの最大数を指定する -r max\_thread\_partition オプション の追加
- MTA ディスク可用性チェック

管理者は、local.q

ueuedir config 変数を設定して、msprobe で監視する MTA キューディレクトリを指定できま す。

• IMAP 制限容量警告メッセージの変数への値の代入

次の変数がサポートされます。 [ID] - ユーザー ID [DISKUSAGE] - ディスク使用率 [NUMMSG] - メッセージの数

```
[PERCENT] - store.quotawarn の割合
```
[QUOTA] - mailquota 属性

[MSGQUOTA] - mailmsgquota 属性

• 大きなメールボックスをバックアップから除外する

バックアップから除外するメールボックスを指定する設定変数の local.store.backup.exclude が追加されました。

• imquotacheck および mboxutil ユーティリティーの拡張

num 日間アクセスされなかったメールボックスの一覧を表示する -t num オプションが mboxutil に追加されました。

• メールボックスデータベースの単一ユーザーの再作成

-u user オプションが reconstruct コマンドに追加されました。

• SSL ベース接続を使用する LDAP 操作

SSL を使用する LDAP 操作を実行するようにサーバーを設定する、次の新しい *configutil* 変数が 追加されました。

local.ugldapusessl=yes

local.ugldapport=636

local.service.pab.ldapusessl=yes

local.service.pab.ldapport=636

• 検索フィルタによるログイン ID の指定

inetdomainsearchfilter または sasl.default.ldap.searchfilter の %o は、UID とドメイン の部分が分離される前にユーザーの元のログイン ID を展開します。

• POP 専用アクセス

メールボックスへのアクセスを 1 回に 1 つの POP セッションに対してのみ許可するように configutil -o local.pop.lockmailbox -v 1 を設定できます。

• メッセージストアのディスク可用性のチェック

メッセージストアパーティションが、利用可能なディスク容量の指定された割合を超えたとき にメッセージをメッセージストアパーティションに配信するのを停止できます。 local.store.checkdiskusage と local.store.diskusagethreshold の 2 つの configutil パラ メータを設定して、この機能を有効にし、ディスク使用率のしきい値を指定します。

この機能を使用すると、メッセージストアデーモンはパーティションのディスク使用率を監視 します。ディスクの使用率が高まると、ストアデーモンがパーティションを動的にチェックす る頻度 (100 分に 1 回から 1 分に 1 回の範囲 ) が増えます。

• imquotacheck および mboxutil ユーティリティーの拡張

Messaging Server 6.x では、以前の quotacheck ユーティリティーの名前が imquotacheck ユー ティリティーに変更されました。

また、imquotacheck ユーティリティーと mboxutil ユーティリティーの重複した機能が統合さ れ、各ユーティリティーがそれぞれ独自の異なる機能を実行するようになりました。

imquotacheck ユーティリティーは、制限容量超過警告メッセージをエンドユーザーに送信し、 またユーザー制限容量情報も表示できます。このユーティリティーは、主に情報を LDAP ディ レクトリから取得します。

mboxutil ユーティリティーは、さまざまなメッセージストアの管理および報告機能を実行しま す。このユーティリティーは、主に情報をローカルの mboxlist データベースから取得します。

次のオプションが imquotacheck に追加されました。

- ❍ -a すべての制限容量情報を一覧表示します。このオプションは、imquotacheck のデフォルト の動作です。
- ❍ -q ドメインの制限容量情報を一覧表示します。imquotacheck -d *domain* を使用できるようにな りました。
- ❍ -u ユーザー情報を一覧表示します。imquotacheck -u を使用できるようになりました。

これらのオプションは、ローカルの mboxlist データベースではなく、LDAP ディレクトリか らユーザーのリストを取得します。

また、mboxlist データベースを使用した、Messaging Server 5.x の quotacheck ユーザー検索 は、推奨されなくなりました。

- ❍ Messaging Server 5.x でユーザーのリストを取得するために quotacheck ユーティリティーを使 用した場合、quotacheck がローカルの mboxlist データベースを検索しました。この機能は、 mboxutil ユーティリティーの一覧表示機能と重複していました。
- ❍ ローカルの mboxlist データベースからユーザーのリストを取得するには、-l オプションを指 定して mboxutil ユーティリティーを使用します。

mboxutil ユーティリティーは、LDAP ディレクトリを使用する imquotacheck よりも高速に ユーザーのリストを生成します。

• reconstruct -m -p コマンドの拡張

以前のリリースでは、reconstruct -m -p *partition* を実行すると、このユーティリティーは次 のように動作しました。

- ❍ 指定されたパーティションをスキャンする。
- ❍ 指定されたパーティションのユーザーの folder.db を修正する。
- ❍ すべてのパーティションのユーザーの quota.db および lright.db を修正する。

reconstruct の複数のインスタンスを異なるパーティションに対して並列に実行する場合、こ の動作が重複して行われる可能性がありました ( 各インスタンスが、quota.db および lright.db 全体を修正する )。

このリリースでは、reconstruct -m -p *partition* を実行すると、このユーティリティーは次の ように動作します。

- ❍ 指定されたパーティションをスキャンする。
- ❍ 指定されたパーティションのユーザーの folder.db を修正する。
- ❍ 指定されたパーティションのユーザーの quota.db を修正する。

lright.db を修正するには、メッセージストアのすべてのユーザーに対して ACL をスキャンす る必要があるため、このコマンドは lright.db を修正しません。この操作をすべてのパー ティションに対して実行するのは、効率的でありません。

lright.db を修正するには、次のようにします。

- reconstruct -m -p partition1、reconstruct -m -p partition2 などを実行します。
- ❍ reconstruct -l を実行します。
- 増分バックアップされたメッセージの復元

増分バックアップされたメールボックスからメッセージを復元する場合、そのメールボックス がすでに存在しない場合は、以前のリリースの場合とは異なる復元手順に従う必要がありま す。『Sun JavaTM System Messaging Server 管理ガイド』を参照してください。

• メッセージストア復元ユーティリティーの拡張

メールボックスが削除されるか移行されると、imsrestore ユーティリティーはバックアップ アーカイブに保存されたメールボックス UID の有効期間およびメッセージ UID でメールボッ クスを作成し直します。

以前は、imsrestore が削除または移行されたメールボックスを作成し直すときには、メール ボックスに新しい UID の有効期間を、メッセージに新しい UID を割り当てていました。その 状況では、キャッシュされたデータがあるクライアントは、UID の有効期間と UID の同期を とり直す必要がありました。クライアントは、新しいデータを再度ダウンロードする必要が あったので、サーバーの負荷が高くなりました。

新しい imsrestore の動作では、クライアントのキャッシュは同期がとれたままになり、復元 処理は透過的に実行され、パフォーマンスに悪影響はありません。

メールボックスが存在する場合、imsrestore は、新しい UID と既存のメッセージにすでに割 り当てられている UID との整合性がとれるように、新しい UID を復元されたメッセージに割 り当てます。

UID の整合性を保証するために、imsrestore は復元操作中はメールボックスをロックします。

ただし、imsrestore は新しい UID 値を割り当てる代わりにバックアップアーカイブからの UID の有効期間および UID を使用するようになったため、増分バックアップおよび復元を実 行すると、UID の整合性がとれなくなることがあります。

imsbackup ユーティリティーの -d *date* オプションを使用して増分バックアップを実行する場 合、復元操作を完了するために imsrestore を複数回呼び出す必要がある場合があります。増 分バックアップを実行した場合、最後のフルバックアップとその後のすべての増分バックアッ プを復元する必要があります。

復元操作の合間に新しいメッセージをメールボックスに配信できます。この場合、メッセージ UID の整合性がとれなくなることがあります。

UID の不一致を防止するために、次のいずれかの操作を実行します。

- ❍ 復元操作中は、メールボックスへのメッセージの配信を停止します。
- ❍ 復元操作を開始する前に、mboxutil -c コマンドでメールボックスを作成します。
- 追加のメッセージストア / アクセスの機能
- ルーティングの目的で DSN および MDN を識別する
- オプションの接続情報を持つ拡張されたマッピング
- from: アドレスの書き換えオプションの追加
- マッピングテーブルで UTF-8 を使用可能
- Communications Express のメッセージビュー
- Communications Express のメッセージフラグ
- Communications Express のメッセージ検索の拡張
- メッセージストア用の単一コピー / リリンカー
- mgrpErrorsTo LDAP 属性

mgrpErrorsTo 属性では、電子メールアドレスまたは URL のいずれかを指定し、それを解決し てアドレスを生成します。このアドレスは、リストが生成するすべてのメッセージの MAIL FROM ( エンベロープ From) フィールドに配置されます。さらに、mgrpErrorsTo 属性が存在す る場合、MTA はこのグループを単なる自動転送機能としてではなく完成したメーリングリス トとして扱います。

MAIL FROM アドレスの基本的な目的は、メッセージ配信問題のレポート送信先を作成するこ とです。そのため、mgrpErrorsTo の主な効果は、エラー配信リストメールを mgrpErrorsTo ア ドレス宛にすることです。ただし、MAIL FROM アドレスに関連するその他のセマンティクス や使用法の説明が各種メッセージング RFC にあり、中でも SMTP 仕様の RFC 2821 と NOTARY RFC 3461-3464 がよく知られています。後者の RFC には、メーリングリストに関連 付けられたさらに多くのセマンティクスの説明もあります。

● msuserpurge が iPlanet Delegated Administrator コマンドに取って代わります。

Messaging Server の msuserpurge コマンドが、推奨されなくなった imadmin user purge コマ ンド (LDAP スキーマ 1 ディレクトリと使用する iPlanet Delegated Administrator コマンド行 ユーティリティー ) の代わりになります。

• Communications Express では、メールフィルタの .war ファイルが自動的に組み込まれます。

Messaging Server をインストールし、設定プログラムを実行した後は、メールフィルタを設定 するために .war ファイルを有効にする必要はなくなりました。特に、Web コンテナにより MailFilter.war ファイルを配備する必要はありません (Web Server の場合は ./wdeploy deploy、Application Server の場合は ./asadmin deploy)。

Messaging Server は、後続の各節で説明する追加機能や更新機能を取り入れています。

### MTA の拡張

MTA に次の機能が追加されました。

- MTA は、同じセマンティクスで複数の LDAP 属性を処理できるようになりました。属性が受 ける扱いは、セマンティクスによって異なります。可能なオプションには次のものがありま す。
	- a. 複数の異なる属性は無意味であり、ユーザーのエントリは無効になります。このリリース では別途記載がない限り、これがデフォルトの処理です。
	- b. 複数の異なる属性を指定した場合、無作為に 1 つが選択され使用されます。LDAP\_SPARE\_3 は、このリリースでこのように処理される唯一の属性です。このリリースよりも前のリ リースではすべての属性がこのように処理されました。
	- c. 複数の異なる属性は意味をなし、同等に処理する必要があります。この処理は、現在 LDAP\_CAPTURE、LDAP\_MAIL\_ALIASES、および LDAP\_MAIL\_EQUIVALENTS に有効です。
- MTA は、異なる言語タグを持つ複数の LDAP 属性値から選択し、使用する正しい値を判断で きるようになりました。有効な言語タグは、エンベロープ From アドレスに関連付けられた優 先言語情報と比較されます。現在、この扱いを受ける属性は、LDAP\_AUTOREPLY\_SUBJECT ( 通常 mailAutoReplySubject)、LDAP\_AUTOREPLY\_TEXT ( 通常 mailAutoReplyText)、 LDAP\_AUTOREPLY\_TEXT\_INT ( 通常 mailAutoReplyTextInternal)、LDAP\_SPARE\_4、および LDAP SPARE 5 のみです。
- 各種構文エラーや誤った状態エラーが原因で失敗した MAIL FROM コマンドや RCPT TO コマ ンドは、不良コマンド同様ログに B レコードを生成するようになりました。
- Sieve エラーは、LOG\_FILTER を有効にすると、そのように mail.log に記録されるようになり ました。
- defaultdomain チャネルキーワードは、完全に削除されました。これは、MMP に存在する同 一名のオプションとの競合を解決するために必要でした。
- MTA には、メッセージに対するさまざまな修正を実行するコードが含まれています。修正の うちの 1 つに、必須の From: フィールドがない場合にヘッダーにこのフィールドを挿入する コードがあります。挿入される値は、エンベロープ From (MAIL FROM) フィールドからのも のです。しかし、コードは、メッセージのエンベロープ From フィールドに挿入される実際の 値を使用するようになっていました。この値は、メーリングリストの展開の場合にはエラー報 告アドレスです。この情報が失われないように、元のエンベロープ From フィールドを挿入す るようにコードが変更されました。
- mgrpAllowedDomain 属性と mgrpDisallowedDomain 属性はワイルドカードをサポートするよう になりました。
- ドメインは、内部または外部のどちらの自動返信テキストを使用するかを判断するための比較 を実行する前に、正規化されるようになりました。
- Messaging Server に Windows-125x 文字セット (charset) のサポートが追加されました。
- 非標準の refuse Sieve アクションが追加されました。

このアクションは、システムレベルの Sieve スクリプトだけで使用できます。引数には 1 つの 文字列を指定します。このアクションを使用すると、現在のメッセージは SMTP レベルですぐ に拒否されます。文字列の引数は、SMTP のエラー文字列として返されます。refuse は、 discard を除き、他の Sieve アクションと互換性がありません。

- Sieve フィルタでエラーが発生した場合、Sieve 所有者には Sieve が停止したことが通知されま す。ユーザー Sieve でない場合は、適切なポストマスターにエラーが通知されます。受信メー ルはユーザーの受信箱に格納されます。
- PMDF と SIMS API のサポートが追加され、中間アドレスのトラッキングが可能になりまし た。そのため、ims-ms は、ims-master チャネルプログラムが要求する内部の最終的なアドレ ス指定形式ではなく、DSN が認識可能なアドレスを使用できるようになりました。
- 中間アドレスを追跡する低レベルのロギングとメッセージの待機解除コードがサポートされま した。その結果、DSN は、チャネル固有の最終的なアドレス指定形式ではなく、DSN が認識 可能なアドレスを使用できるようになりました。
- ETRN コマンドが失敗すると返される SMTP 応答に詳細な診断機能が追加されました。
- imsimta cnbuild は、非常に大きな system Sieve を処理できるようになりました。
- MTA のアドレス書き換えロジックは、エイリアス展開エラーをより適切に処理できるように 変更されました。具体的には、エンベロープ From を上書きしないグループやエイリアスでア ドレスの書き換えが失敗しても、グループやエイリアスの中で少なくとも 1 つのアドレスが有 効であれば、失敗は無視されます。MTA の変更に伴い、アドレス書き換えの失敗は、グルー プまたはエイリアスに報告されるようになりました。この変更に伴い、有効なアドレスを含ま ないグループやエイリアスは、無効なアドレスとして報告されなくなりました。
- SMTP サーバーがオプションファイルを読み取れないか、オプションファイルの構文エラーを 検出した場合、チャネルプログラムは異常終了し、エラーメッセージがログに記録されます。
- エイリアスを処理するときに、LDAP\_PERSONAL\_NAME MTA オプションに指定した属性に含まれ る個人名情報を記録して、この情報を使って MDN または生成された不在通知返信の From: フィールドが構築されるようになりました。
- REJECT RECIPIENTS PER TRANSACTION SMTP チャネルオプションに対して、 ALLOW RECIPIENTS PER TRANSACTION SMTP チャネルオプションより大きい値を設定できるよ うになりました。また、受取人を追加する操作は、成功した場合もしない場合もすべて記録さ れ、この値が REJECT\_RECIPIENTS\_PER\_TRANSACTION と比較されるようになりました。

• MTA は、特定のアドレスを展開した結果が最終的な受取人アドレスとして DSN および MDN で使用されるかどうかについて、管理できるようになりました。展開結果が使用されない場合 には、使用されるアドレスも管理できます。

LDAP によって実装されたさまざまなアドレス展開のセマンティクスは、正確に定義されてお り、この情報を自動的に設定します。ただし、エイリアスファイルとデータベース内のエント リは、それほど明確なセマンティクスは持たず、さまざまな目的に使用されます。このため、 非表示にするように指定した展開アドレスを明示的に呼び出す機能が追加されました。展開ア ドレスのプレフィックスとしてコロンを付けると、DSN と MDN では使われなくなります。 代わりに、エイリアスを展開するときに、アドレスを入力します。この機能を使用するエイリ アスファイルは、次のように入力します。

a: :b@example.com

- FROM ACCESS、SEND ACCESS、MAIL ACCESS、ORIG SEND ACCESS、ORIG MAIL ACCESS マッピング を呼び出す前に、いくつかの便利なフラグを設定できるようになりました。それらのフラグに は、次のものがあります。
	- ❍ **\$A**: SASL が使用されている場合に設定します。
	- ❍ **\$T**: TLS が使用されている場合に設定します。
	- **\$S**:配信成功確認メッセージが要求された場合に設定します(FROM\_ACCESS では使用できない)。
	- **\$F**:配信失敗確認メッセージが要求された場合に設定します(FROM\_ACCESS では使用できない )。
	- **\$D**:配信遅延確認メッセージが要求された場合に設定します(FROM\_ACCESS では使用できない )。
- FROM\_ACCESS、MAIL\_ACCESS、ORIG\_MAIL\_ACCESS マッピングに渡されるアプリケーション情報 文字列に、HELO/EHLO SMTP コマンドで要求されているシステム名が含まれるようになりまし た。この名前は文字列の最後にあり、残りの文字列 ( 通常は「SMTP」) とスラッシュ (/) で区 切られます。要求されているシステム名は、ワームやウィルスなどをブロックするときに利用 できます。
- 新しい USE PERSONAL NAMES と USE COMMENT STRINGS  $MTA$ オプションが追加されました。 PERSONAL\_NAMES と COMMENT\_STRINGS マッピングをプローブするときに、これらのオプション を使用してソースおよび宛先チャネル情報を含めることができます。

どちらかのオプションにビット 0 ( 値 1) を設定すると、通常の source-channel|destination-channel| プレフィックスが対応するマッピングプローブに追加 されます。

これらの新しいオプションでは、PERSONAL\_NAMES または COMMENT\_STRINGS オプションを使用 するかどうかは制御されません。PERSONAL NAMES や COMMENT STRINGS オプションは、さまざ まなチャネルキーワードによって制御されます。

• ユーザー単位の変換タグが、メールホスト情報が適用される前に適用されるようになりまし た。これによって、フロントエンドシステムでユーザー固有の変換処理を実行することができ ます。

注 Communications Server Delegated Administrator は、Messaging Server および Sun Java System Calendar Server (Calendar Server) のユーザーのプロビジョニングに推奨される機能で す。

> 『Sun JavaTM Enterprise System インストールガイド』 (<http://docs.sun.com/app/docs/doc/819-3313?l=ja>) で説明されているように、 Access Manager ( 旧 Identity Server) サービスは、Messaging および Calendar Server LDAP ユーザーエントリの最小限のプロビジョニングだけを提供します。Access Manager のサービ スインタフェースで入力確認を行わないため、メールを受信できない、またはその他の理由で 機能しないユーザーエントリがエラーを報告せずに作成されます。このため、Access Manager のサービスインタフェースは、デモンストレーションを目的とする場合にだけ使用することを 推奨します。

## 推奨されなくなった機能

次に示す機能のサポートは、将来のリリースでは削除される可能性があります。

#### Messenger Express と Calendar Express

この先、Messenger Express および Calendar Express ユーザーインタフェースに新しい機能は追加され ません。新しい Communications Express ユーザーインタフェースが追加されたため、Messenger Express および Calendar Express の使用は推奨されていません。Sun Microsystems, Inc. は、Messenger Express および Calendar Express を廃止する時期を発表する予定です。

#### 管理コンソール

Sun Java System 管理コンソールは、推奨されなくなり、将来のリリースでは Messaging Server 製品か ら削除されます。

### Netscape ブラウザのサポート

ある時点で、Netscape ブラウザのサポートが Firefox ブラウザのサポートに置き換わります。

## <span id="page-14-0"></span>ハードウェアとソフトウェアの要件

ここでは、このリリースの Messaging Server に必要なハードウェアとソフトウェアを示します。 HP-UX オペレーティングシステムのハードウェアとソフトウェアの要件を、次の表に示します。

| コンポーネント      | プラットフォーム要件    |
|--------------|---------------|
| 対応プラットフォーム   | HP-UX PA-RISC |
| オペレーティングシステム | HP-UX 11i vi  |

表 2 HP-UX のハードウェアとソフトウェアの要件

| 衣 Z L LII-UA ツハードソエノ C ノノドソエノ の安什 l 就さ |            |
|----------------------------------------|------------|
| コンポーネント                                | プラットフォーム要件 |
| RAM                                    | 1Gバイト      |
| ディスク容量                                 | 500M バイト   |

いみつつしいつしみ マホ亜性(伸も)

ここでは、このリリースの Messaging Server に対する次のプラットフォーム、クライアント製品、お よびソフトウェアの追加要件について説明します。

- [対応プラットフォーム](#page-15-0)
- [クライアントソフトウェアの要件](#page-16-0)
- [製品のバージョン間の互換性に関する要件](#page-16-1)
- Messaging Server の [Administration Server](#page-16-2) の使用
- [ソフトウェアの追加要件](#page-17-0)
- [ファイルシステム](#page-17-1)

## <span id="page-15-0"></span>対応プラットフォーム

このリリースでは、次のプラットフォームがサポートされます。

• 必須パッチを適用した HP-UX オペレーティングシステム

必須パッチなど、HP-UX の要件の詳細については、次のマニュアルを参照してください。 『Sun Java Enterprise System インストールガイド』 (<http://docs.sun.com/app/docs/doc/819-3313?l=ja>)

Messaging Server パッケージの一覧については、『Sun Java Enterprise System インストールガイド』 (<http://docs.sun.com/app/docs/doc/819-3313?l=ja>) の「付録 E: インストール可能なパッ ケージの一覧」を参照してください。

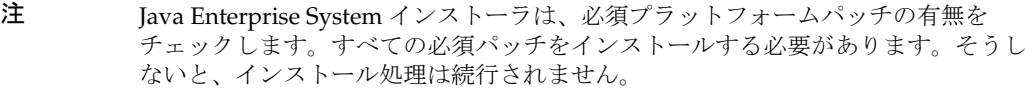

注 Messaging Server のパフォーマンスは、CPU のパワー、使用可能なメモリー、ディ スク容量、ファイルシステムのパフォーマンス、使用パターン、ネットワークの帯 域幅など、さまざまな要因によって左右されます。たとえば、スループットはファ イルシステムのパフォーマンスに直接関連します。サイジングおよびパフォーマン スについてのご質問は、Sun Java System のご購入先にお問い合わせください。

## <span id="page-16-0"></span>クライアントソフトウェアの要件

Messenger Express のアクセスを可能にするために、Messaging Server には JavaScript 対応ブラウザが 必要です。最適なパフォーマンスを得るために、次の表に示すブラウザを推奨します。

表 3 Messaging Server 6.2 2005Q4 の推奨クライアントソフトウェア

| $\mathbf{r}$ , and the set of the set of the set of the set of the set of the set of the set of the set of the set of the set of the set of the set of the set of the set of the set of the set of the set of the set of the set |             |  |  |
|----------------------------------------------------------------------------------------------------|-------------|--|--|
| ブラウザ                                                                                                    | HP-UX       |  |  |
| Netscape <sup>™</sup> Communicator                                                                                                    | 7.0         |  |  |
| Internet Explorer                                                                                                    | 5.5 または 6.0 |  |  |
| $Mozilla^{TM}$                                                                                                    | 1.2 または1.4  |  |  |

## <span id="page-16-1"></span>製品のバージョン間の互換性に関する要件

Messaging Server と互換性がある製品のバージョンを、次の表に示します。

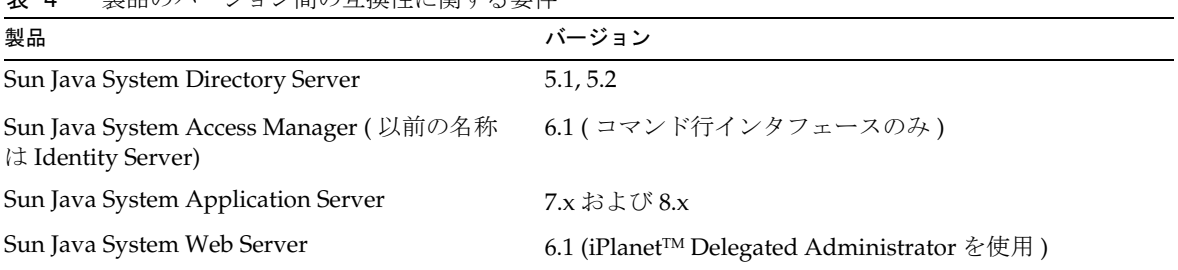

### 主 4 制具のバージョン関の互換性に関する要件

### *NSS* バージョン要件

Messaging Server 6.2 2005Q4 には、共有セキュリティーコンポーネントの NSS バージョン 3.9.3 を使用 する必要があります。

製品のバージョンの依存関係については、次のマニュアルを参照してください。 『Sun Java Enterprise System インストールガイド』

(<http://docs.sun.com/app/docs/doc/819-3313?l=ja>) および

## 『Sun Java Enterprise System リリースノート』(<http://docs.sun.com/app/docs/doc/819-1558>)

### <span id="page-16-2"></span>Messaging Server の Administration Server の使用

Messaging Server は、次の目的で Administration Server を使用します。

• Messaging Server の管理にコンソールを使用する場合は、同じマシンで Administration Server が稼動している必要があります。

• Messaging Server を設定すると、Messaging Server は Administration Server の設定ファイル を読み取ります。ただし、これを行うために Administration Server が稼動している必要はあ りません。

### <span id="page-17-0"></span>ソフトウェアの追加要件

Messaging Server の本番導入では、高性能キャッシュを使用する DNS サーバーがローカルネットワー クに必要です。Messaging Server のパフォーマンスは、DNS サーバーの応答性とスケーラビリティー に大きく依存します。

また、DNS が適切に設定されており、ローカルサブネット上にないホストへのルーティングが明確に 指定されていることを確認してください。

- /etc/rc.config.d/netconfには、ゲートウェイシステムのIP アドレスが含まれている必要が あります。このアドレスはローカルサブネット上に存在する必要があります。
- /etc/resolv.conf が存在し、アクセス可能な DNS サーバー用の適切なエントリとドメインサ フィックスが含まれている必要があります。
- /etc/nsswitch.conf ファイルでは、hosts: 行に files、dns、および nis キーワードが追加さ れている必要があります。キーワード files は、dns と nis の前にある必要があります。
- FQDN が /etc/hosts ファイル内の最初のホスト名であることを確認してください。

/etc/hosts ファイル内のインターネットホストテーブルに、次のような複数行が含まれている場合が あります。

> 123.456.78.910 budgie.west.sesta.com 123.456.78.910 budgie loghost mailhost

このような場合は、この行をホストの IP アドレスにつき 1 行になるように変更します。最初のホスト 名は完全修飾ドメイン名にするようにします。次に例を示します。

123.456.78.910 budgie.west.sun.com budgie loghost mailhost

### <span id="page-17-1"></span>ファイルシステム

メッセージストアには次のファイルシステムを推奨します。

**NFS (Network File System)** は、次のケースに推奨します。

NFS はメッセージストアがあるマシン上ではサポートされませんが、LMTP が有効になっている場合 は特に、または自動返信履歴やメッセージデフラグのために、MTA リレーマシン上でこのファイルシ ステムを使用できます。自動返信の詳細については、『Sun JavaTM System Messaging Server 管理ガイ ド』(<http://docs.sun.com/app/docs/doc/819-3613?l=ja>) を参照してください。さらに、 NFS は、BSD スタイルのメールボックス (/var/mail/) でサポートされます。

# <span id="page-18-0"></span>このリリースで修正されたバグ

ここでは、前の『Messaging Server リリースノート』で既知の問題として記載された、Messaging Server 6 2005Q4 リリースで修正されたバグについて説明します。

このリリースで修正されたバグの完全な一覧は、Messaging Server のコアソフトウェアパッチとともに 配布された README ファイルを参照してください。

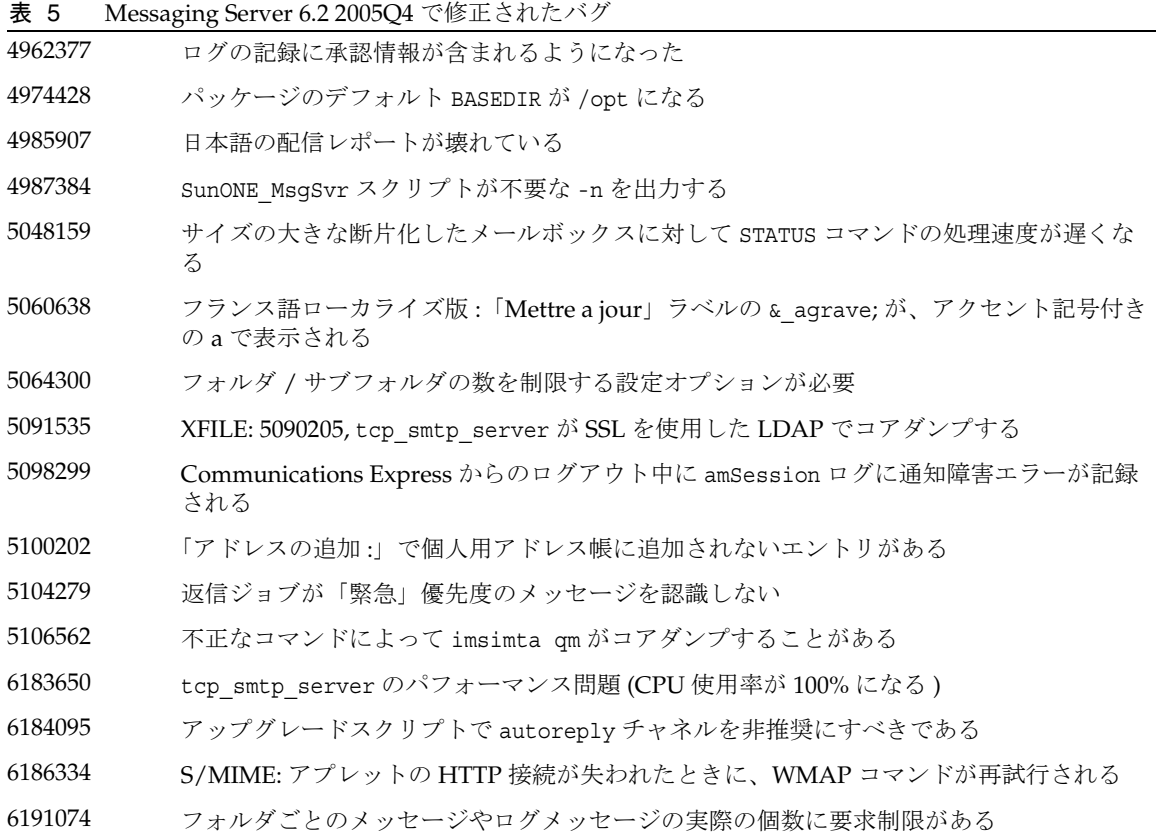

表 5 Messaging Server 6.2 2005Q4 で修正されたバグ ( 続き )

| 6196349 | ヘッダーの制約を使って有効期限ルールを設定すると、コンソールがハングアップする                        |
|---------|----------------------------------------------------------------|
| 6196879 | ユーザーオリジナルの電送 (over the wire) ログイン ID が MMP ログ出力に含まれる           |
| 6198129 | ユーザーが制限容量を超えたときの制限容量バーが正しくない                                   |
| 6199242 | アクセント記号付きのメッセージが正しく表示されない                                      |
| 6200132 | 要求された優先度で SMIME メッセージが送信されない                                   |
| 6200692 | 個人用フォルダから共有フォルダへの RENAME 操作は成功するが、ユーザーがそのフォ<br>ルダを表示できない       |
| 6202176 | imsbackup がユーザー定義フラグをバックアップしない                                 |
| 6203551 | SPARC から x86 に復元する際にシステムフラグが復元されない                             |
| 6204204 | Content-Length を無視するように imsimport に-i オプションを追加する               |
| 6204294 | 共有フォルダをクリックしてから受信箱をクリックすると、JavaScript エラーが発生する                 |
| 6204409 | メール転送先アドレスを入力しなくてもメール転送を設定できる                                  |
| 6204911 | msprobe がメッセージを imta ログファイルに記録する                               |
| 6205866 | imsimport が、From_line に含まれる新しい先頭の2行をチェックしていない                  |
| 6205957 | service.readtimeout がデフォルトで30に設定されるべきである                       |
| 6206104 | 不正な store.sub の修正に reconstruct (または何らかのツール)が必要となる              |
| 6206193 | 複数のパッケージが同一のバイナリを SUNWmsgwm と SUNWmsges に提供する                  |
| 6207499 | mboxutil -oコマンドを中断できない                                         |
| 6207512 | しきい値を超えた場合、imsrestoreは2回目の試行時に受信箱を復元する                         |
| 6207518 | mboxutil -dが未知のコード _9F 242 を返す                                 |
| 6207865 | プロセスの終了を待つストアドプロシージャーのタイムアウトは有限でなければならない                       |
| 6209210 | SMTPと組み合わせた場合、immonitor-access による IMAP 時間の計算が間違っている<br>ようにみえる |
| 6209318 | SNMP サブエージェントの起動が失敗する                                          |
| 6211683 | メールのタブからほかのタブに移動すると、フォルダツリーが表示されなくなる                           |
| 6211969 | sleepycat トランザクションが失敗したときにメモリーが壊れる場合がある                        |
| 6212021 | reconstruct -m から制限容量の修正が報告されるが、実際には修正されていない                   |
| 6212408 | 壊れたメールボックスを開くとメモリーリークが発生する                                     |
| 6212524 | メールボックスが壊れていると、reconstruct でメモリーリークが発生する                       |
| 6213176 | ユーティリティーは、監視が実行されていないことを、ログに記録するだけでなく、ユー<br>ザーにも通知するべきである      |

表 5 Messaging Server 6.2 2005Q4 で修正されたバグ ( 続き )

| 6214039 | spamfilterXoptinが壊れている                                                  |
|---------|-------------------------------------------------------------------------|
| 6214056 | 解析不可能なアドレスヘッダーフィールドをエンコードする                                             |
| 6214098 | mboxutil の使用法の修正:-d オプションのエントリが重複しており、-P が-d の有効なパ<br>ラメータとして記載されていない   |
| 6214559 | ユーザーが「詳細メッセージヘッダーの表示」をクリックすると、未開封メッセージのカ<br>ウント数が表示されなくなる               |
| 6214941 | 接続ユーザーが存在しないときに、imsconnutil -c がストア緊急エラーをログに記録す<br>$\lesssim$           |
| 6215105 | Messaging Server コンソールからサービス (IMAP/POP/MTA/HTTP) を起動または停止<br>できない       |
| 6215535 | 暗号化用の証明書の有効期限が切れていると、受信者に対して有効な署名が無効な署名と<br>して表示される                     |
| 6215928 | 8 ビットヘッダーをエンコードする ( 送信者 )                                               |
| 6216924 | start-msg が、NFS上でのテスト実行時にエラーメッセージを作成する                                  |
| 6217848 | mailmessagestore LDAP 属性が無効である場合に ims master がコアダンプする                   |
| 6218016 | RFE: MAX MESSAGES 超過時にログメッセージが自動生成される                                   |
| 6218085 | メールボックス内に何も存在していない場合にメールボックスが壊れたと報告される                                  |
| 6219856 | 5.2P2 から 6.2 へのアップグレード:プライマリパーティションパスが変更されない                            |
| 6219866 | 5.2P2 から 6.2 へのアップグレード:make mta config changes.sh が、特定のコピーコマ<br>ンドで失敗する |
| 6220293 | 起動がより適切なものになるような方法で、ジョブコントローラの再構築を実行する                                  |
| 6221332 | 201 応答を避けるために ICAP 要求文字列を変更する                                           |
| 6221409 | Brightmailの新しいバージョンに対応するためのスパムフィルタサポートの強化                               |
| 6221971 | 変更後に管理コンソール経由でメッセージングサービスを再起動できない                                       |
| 6222031 | URL_RESULT_CACHE_SIZE が0に設定されていると、URL 結果の処理が異常終了する                      |
| 6222639 | 遅延メッセージのカウント中に管理エラーが発生する                                                |
| 6222841 | サブフォルダの作成後にフォルダを削除しようとすると、HTTP デーモンがクラッシュす<br>る                         |
| 6223834 | ホスト対象ドメイン内にユーザーが存在していると、immonitor-access -I がコアダンプ<br>する                |
| 6223848 | reconstruct がキャッシュレコード内のすべての null を通知しない                                |
| 6225212 | ドイツ語で起動された管理コンソールが、orに対して有効期限ルールをドイツ語で設定す<br>る                          |

表 5 Messaging Server 6.2 2005Q4 で修正されたバグ ( 続き )

- imsimport が、大文字のドメイン名を使ってメールボックスを作成する
- 顧客が、自動返信メッセージで \$subject の使用を望んでいる
- iBiff での Ctrl+C キー押下時に再構築コアが生成される
- 大文字と小文字を区別することが、reconstruct で問題を引き起こす
- imsimta encode -header -filename で複数のファイルを指定すると、境界マーカーの作 成が失敗する
- /opt/SUNWmsgsr/install に格納されたバージョンの comm\_dssetup.pl が、Access Manager を破壊する
- 6226915 AUTH REWRITE 内の引数なしの \$N が、デフォルトのエラーテキストを取得しない
- msuserpurge コマンドを中断できない (Ctrl+C キーが効かない )
- 更新中に imsched がコアダンプする
- 設定ファイルのアクセス権が正しくない場合に AService プログラムがコアダンプする
- IMAP フォルダで監査アクセス制御が変更される
- SNMP が、すべてのメッセージアクセス情報に対して値 0 を表示する
- 6231048 job controller が addtopriorityqueue (ETRN) でループする
- ログファイル内の Y レコードに不要な情報が含まれる
- ユーザーごとに大きな制限容量を設定しているときに問題が発生する
- ヒューリスティックな解析を使って AUTH\_REWRITE のヘッダーからアドレスを抽出する
- デフラグチャネルのキューからメッセージが削除されない
- ディスパッチャーデーモンの強制終了後、プローブテストによるディスパッチャーデーモ ンの再起動が失敗する
- 制限容量情報が利用不可能な場合、MTA からストアに " " が制限容量値として渡される
- transactionlimit キーワードが正しく機能しない
- 6232802 MAIL FROM 段階で disconnecttransactionlimit がチェックされない
- 回帰 : tcp\_smtp\_server と imap のどちらも、XFILE 6235303 をコアダンプする
- inetDomainSearchFilter が設定されていない場合に、ドメイン内のユーザー検索フィル タを MMP が変更できるようにする必要がある
- 別のサーバー上のフォルダへの大きなメッセージのコピーが失敗する
- 文字列連結が、長すぎる追加引数を拒否しない

不正なルーチンへの呼び出しを処理しているときにスパムフィルタエラーが発生する

表 5 Messaging Server 6.2 2005Q4 で修正されたバグ ( 続き )

| 6235058 | overquotastatus が有効になっている場合、iminitquota は mailuserstatus の制限容<br>量超過をチェックおよび修復すべきである |
|---------|--------------------------------------------------------------------------------------|
| 6235382 | local.store.overquotastatus をオンに設定しても、制限容量超過モードが自動的に有<br>効にならない                      |
| 6236243 | Sieve の setdate サポートを整理する                                                            |
| 6236245 | Sieve 通知にサポートを追加し、新しいメッセージに元のメッセージが含まれるようにす<br>石                                     |
| 6237533 | mboxutil -oで、UIDの大文字、小文字が異なる LDAP エントリを持つ行方不明のメー<br>ルボックスが表示されない                     |
| 6238652 | 「Mailbox corrupted, appears truncated」という無効なエラーが、ims master から発行さ<br>れる              |
| 6239259 | メッセージの送信が拒否された場合、MTA によって間違ったメッセージサイズがログに<br>記録される                                   |
| 6239614 | エクスポートされたメールボックスの From 行の先頭に改行がない                                                    |
| 6239755 | SMTP接続が中止された場合に、より詳細なログ情報が必要                                                         |
| 6240741 | フォルダの管理は、適切な ACL セマンティクスを備えた特権付きアカウントだけが行え<br>るようにすべきである                             |
| 6240796 | ims master はシャットダウンタイムアウトの検出時に追加の受信者を延期させるべきで<br>ある                                  |
| 6242994 | imexpire コマンドの終了に時間がかかりすぎる                                                           |
| 6243696 | データベースでハングアップやロックが発生したときにハングアップ状態に陥る msprobe<br>プロセスの数が多すぎる                          |
| 6243967 | ストレステストを45分間実行した後で、データベースのハングアップやデッドロックが<br>発生する                                     |
| 6244028 | msprobe が SSL 専用 MMP 設定を認識しない                                                        |
| 6244207 | msprobe が SSL ポートをテストできる必要がある                                                        |
| 6244671 | 回帰: certmap.conf issuerDN に空白が含まれていると、解析エラーが発生する                                     |
| 6244723 | 一部の Windows フォルダで imsbackup がハングアップする                                                |
| 6244775 | 管理サーバー:errnoまたは herrnoに直接アクセスする、不適切に構築されたバイナリ                                        |
| 6244856 | service.http.idletimeout に対して sanity チェックを行うべきである                                    |
| 6245470 | mboxutilの操作は、-f ファイルからの入力をログに記録すべきである                                                |
| 6246028 | job controller は、再読み込み後に null メッセージ removefrompriorityqueue をコア<br>ダンプする             |

表 5 Messaging Server 6.2 2005Q4 で修正されたバグ ( 続き )

| 6246247<br>SMS チャネルは、ヘッダー処理 (he ) ルーチンでコアダンプする可能性がある |  |
|------------------------------------------------------|--|
|------------------------------------------------------|--|

- 6247383 imsexport は、From 行に無効な形式の日付を生成する
- 6247677 imsbackup のログメッセージは、どのファイルが問題なのかを示すべきである
- 6249578 ロギング RFE: インデックスファイルのオープン / 読み取り失敗メッセージの情報量を増 やす必要がある
- 6250671 Messenger Express マルチプレクサ : セッション ID に「+」または「/」が含まれている と、ユーザーはログインページにリダイレクトされる
- 6251752 mshttpd が saslglue\_conn\_new () でコアダンプする
- 6251852 メッセージストアのディスク利用可能性チェック機能を有効にしても、依然としてストア にメッセージが送信される
- 6252960 ALLOW TRANSACTIONS PER SESSION オプションのチェック時に off-by-one エラーが発生 する
- 6253743 sslconnect がコアダンプする
- 6255339 返信ジョブがアドレスからのエンベロープを通知ジェネレータに渡さない
- 6255489 デフォルト以外のドメイン内の別のユーザーによって作成された共有フォルダ内に、サブ フォルダを作成できない
- 6259539 MTA SDK が、複数の受信者を持つメッセージをキューから削除する際に、コア (SEGV) をダンプする
- 6259896 MTA SDK エンベロープ受信者アドレス検索の失敗
- 6260796 imsimta clbuild がパッチ後処理中に失敗する
- 6261048 標準インストールでは SSL が有効化されるべきでない
- 6261136 制限容量を超過しているにもかかわらず、Communications Express 経由で送信済みフォ ルダにメッセージが追加される
- 6261566 遅延メッセージに対して複数の通知が送信される
- 6261852 start-msg が SNMP サブエージェントの存在を検出しない
- 6262295 MTA SDK が、不適切かつ混乱を招くエラーコードを報告する可能性がある
- 6262675 予期しない未解決の SSL ハンドシェークメッセージのログレベルを調整する必要がある
- 6263895 PERSONAL\_NAMES マッピングの結果と LDAP\_PERSONAL\_NAMES は、必要に応じて自動的に 引用符で囲まれる必要がある
- 6264192 SMPP PDU の連番を 0x00000000 以外の値から開始できる必要がある
- 6264200 NOTIFY=SUCCESS が設定された状態で LMTP 経由で配信する際に、間違ったメッセージ が送信される
- 6264543 Messaging Server のパッチは、ユーザーにわかりやすいように自動化される必要がある

表 5 Messaging Server 6.2 2005Q4 で修正されたバグ ( 続き )

| 6264566 | MMP 操作のより詳細なロギングを求める要求                                                             |
|---------|------------------------------------------------------------------------------------|
| 6265235 | Messaging Server で inetDomainSearchFilter が設定されていると、トラストサークル<br>SSO が失敗する          |
| 6265361 | pthread cond timedwait () の呼び出し方法が不適切であった場合、SMS チャネルや<br>MTA SDK が予期しない動作をする可能性がある |
| 6265442 | imsimta process コマンドの動作が Linux プラットフォーム上で異なる                                       |
| 6266169 | configmsg init default()が設定を一度しか読み込まない                                             |
| 6267592 | iminitquota は、「Unknown code _9F 242」の代わりに正しいエラーメッセージを発行<br>すべきである                  |
| 6268197 | メールサーバーユーザーが読み取れないディレクトリからストアドプロシージャーを実行<br>すると、データベースログ累積エラーが発生する可能性がある           |
| 6268200 | imsrestore -n が正しく動作しない                                                            |
| 6268438 | master debugキーワードを指定しなくても、MTAデバッグログにメッセージが格納され<br>る                                |
| 6268969 | 不在通知メッセージの送信時に、1024 文字ごとに不正な改行が挿入される                                               |
| 6269089 | LMTP が「all addresses ugly」状態を検出した際に書き込まれる履歴行が、不完全である                               |
| 6271555 | ULA データベース内の誤植: 「signing certificate」の代わりに「signing cert」となってい<br>$\zeta$           |
| 6272281 | 日本語の文字を含むフォルダで readership コマンドが失敗する                                                |
| 6273362 | テキスト mime タイプの内部強制テキストモード処理                                                        |
| 6274098 | mshttpd コア - バグ 6269460 の修正後に free 呼び出しが dm dispose result で異常終了<br>するようになった       |
| 6274165 | ジョブコントローラのクライアント APIが読み取りエラーを正しく処理しない                                              |
| 6274166 | 送信データに NUL が含まれていると、ジョブコントローラが readline() でハングアップ<br>する可能性がある                      |
| 6274342 | CR がないために MMP のログファイルが読み取れなくなる                                                     |
| 6275540 | msprobe の報告機能が AService.cfg を開けない                                                  |

# <span id="page-25-0"></span>重要な情報

次の項目について説明します。

- [インストールに関する注意事項](#page-25-1)
- [互換性に関する問題](#page-27-0)
- [Messaging Server 6.2 2005Q4](#page-28-0) 関連マニュアルについて
- [障害者のためのアクセシビリティー機能](#page-29-0)

## <span id="page-25-1"></span>インストールに関する注意事項

このインストールに関する注意事項は、Messaging Server 6.2 2005Q4 リリースに適用されます。

### *Messaging Server* のインストールの概要

Java Enterprise System 2005Q4 インストーラを使用して、Messaging Server をインストールします。

インストール手順については、『Sun Java Enterprise System 2005Q4 インストールガイド』を参照して ください。

(<http://docs.sun.com/app/docs/doc/819-3313?l=ja>)

続いて、次のようにして Messaging Server を設定する必要があります。

- Directory Server Preparation Tool の comm\_dssetup.pl を実行します。
- Messaging Server 設定プログラムを実行します。

設定手順については、『Sun Java System Messaging Server 6.2 2005O4 管理ガイド』 (<http://docs.sun.com/app/docs/doc/819-3613?l=ja>) の第 1 章「インストール後の作業とレ イアウト」を参照してください。

### */etc/hosts* ファイルエントリのチェック

Messaging Server を初めてインストールする場合は、HP-UX システムの /etc/hosts ファイルに次の エントリがあることを確認します。

<ip-of system> <FQHN> <hostname>

例 : 129.158.230.64 budgie.siroe.varrius.com budgie

### *Delegated Administrator* のインストールの概要

Delegated Administrator をインストールするには、Java Enterprise System 2005Q4 インストーラを使 用して次のコンポーネントをインストールします。

• Directory Server

- Messaging Server
- Web Server または Application Server
- Access Manager

Delegated Administrator ソフトウェアは、Access Manager とともにインストールします。

インストール手順については、『Sun Java Enterprise System 2005Q4 インストールガイド』を参照して ください。 (<http://docs.sun.com/app/docs/doc/819-3313?l=ja>)

次に、次のようにして Delegated Administrator を設定する必要があります。

- Directory Server Preparation Tool の comm dssetup.pl を実行します (Messaging Server をイン ストールした後にこのスクリプトを実行した場合、再度実行する必要はない )。
- Delegated Administrator の設定プログラム config-commda を実行します。

インストール後の設定手順については、『Sun Java System Communications Services Delegated Administrator ガイド』を参照してください。

## パッチの要件に関する情報

次の表に、配置パッチの番号と必要最低限のバージョンを示します。ここに記載したパッチはすべて、 アップグレードに最低限必要なバージョン番号です。このリリースノートの公開後に、新しいバージョ ンのパッチが発行されている可能性があります。新しいバージョンは、パッチのバージョン番号の末尾 の違いによって示されます。例 : 123456-04 は 123456-02 の新しいバージョンですが、これらは同じパッ チ ID です。固有の手順については、一覧の各パッチの README ファイルを参照してください。

パッチを利用するには、<http://sunsolve.sun.com> にアクセスしてください。

| パッチ番号     | パッチの説明                                                                            |
|-----------|-----------------------------------------------------------------------------------|
| 121393-01 | HP-UX 11.11: Sun Java™ System Directory Server 5 2005Q4                           |
| 121931-01 | HP-UX 11.11: Sun Java™ System Directory Server 5 2005Q4 (Localization Patch)      |
| 121513-01 | HP-UX 11.11: Directory Preparation Tool                                           |
| 121511-01 | HP-UX 11.11: Sun Java™ System Messaging Server 6 2005Q4                           |
| 121927-01 | HP-UX 11.11: Sun Java™ System Messaging Server 6 2005Q4 (Localization Patch)      |
| 121515-01 | HP-UX 11.11: Sun Java™ System Administration Server 6 2005Q4                      |
| 121933-01 | HP-UX 11.11: Sun Java™ System Administration Server 6 2005Q4 (Localization Patch) |

表 6 HP-UX に必要な Messaging Server 6 2005Q4 の配置パッチ

Messaging Server の JES3 から JES4 へのアップグレード手順の詳細については、『Sun Java Enterprise System 2005Q4 Upgrade Guide for HP-UX』(<http://docs.sun.com/app/docs/doc/819-4460>) を参照してください。

## <span id="page-27-0"></span>互換性に関する問題

Messaging Server の互換性に関する問題を次に示します。

• Access Manager のインストールタイプが、「拡張」と「互換」の 2 種類になりました。

インストール時に、次のパネルでインストールタイプとして「互換」を選択する必要がありま す。

「Access Manager: 管理 (1/6)」

• Messaging Server 5.x では、管理者は IMAP list コマンドを使用してメッセージストア内のす べてのフォルダを表示できました。通常のメッセージストアでは、これによりサーバーが非常 に長い一覧を表示する原因になりました。

Messaging Server 6.x では、管理者が IMAP list コマンドを実行すると、明示的に共有された フォルダのみが表示されます。

メッセージストア内のすべてのフォルダの一覧を表示するには、mboxutil ユーティリティーを 使用します。

- Sun Java System Access Manager ( 旧 Identity Server) は推奨されるシングルサイオン (SSO) 機 能を提供しますが、Messaging Server は以前のバージョンのシングルサインオンのサポートを 継続します。
- このリリースの Communications Express は、Calendar Server の 2004Q2 バージョンと互換性 がありません。

Communications Express をアップグレードする場合、Messaging Server もアップグレードす る必要があります。

• Communications Services Delegated Administrator のコンソールおよびユーティリティー (commadmin) は、Access Manager と互換性がある LDAP ディレクトリで Messaging Server ユーザーをプロビジョニングするのに推奨されるメカニズムです。

Access Manager サービスを使ってユーザーやグループのエントリのプロビジョニングを行う ことも可能ですが、Access Manager を使用した場合の結果は予測不可能であり、配備に悪影 響が及ぶ可能性があります。代わりに Communication Services Delegated Administrator を使 用してください。

• 最新の Communications Express (Universal Web Client) と推奨されなくなった Messenger Express Web メールインタフェースの両方を実行している場合は、この 2 つのクライアントが 使用するアドレス帳間では情報を共有しません。エンドユーザーがこの 2 つのクライアントイ ンタフェースを切り替えて使用する場合、この 2 つのアドレス帳にはそれぞれ異なるエントリ が入っています。

- Sun Java System Delegated Administrator (DA) は Web Server バージョン 6.1 に対応していま す。LDAP ディレクトリがスキーマ 1 で作成されている場合、DA で引き続きメールユーザー をプロビジョニングするには、Web Server 6.0 で DA を使用してください。
- Communications Services のユーザー管理ユーティリティー (commadmin) は、Access Manager と互換性がある LDAP ディレクトリで Messaging Server ユーザーをプロビジョニングするの に推奨されるメカニズムです。

Access Manager のサービスは、Messaging Server および Calendar Server LDAP ユーザーエン トリの最小限のプロビジョニングだけを提供します。

Access Manager のサービスインタフェースでは入力確認を行わないため、機能しないユー ザーエントリがエラーを報告せずに作成されます。Access Manager サービスインタフェース は、デモの目的でのみ使用します。

- Messaging Server には、異なるユーザーインタフェースで機能する次の 2 種類のメールフィル タが備わっています。
	- o Sun Java System Delegated Administrator インタフェースが提供する従来のメールフィルタ
	- o Communications Express と Messenger Express が提供する新しいメールフィルタ

2 つのメールフィルタは併用できません。Delegated Administrator でメールフィルタ機能を使 用する場合は、Communications Express または Messenger Express のメールフィルタを無効 にします。また、Communications Express または Messenger Express メールフィルタを使用 する場合は、Delegated Administrator のメールフィルタ機能を使用できません。

## <span id="page-28-0"></span>Messaging Server 6.2 2005Q4 関連マニュアルについて

HP-UX プラットフォーム用の Delegated Administrator ユーティリティー 6.2 2005Q4 とともに公開さ れた文書は、このリリースノートだけです。次の URL を使用すると、Messaging Server 6.2 2005Q4 の すべてのマニュアルを参照できます。

<http://docs.sun.com/app/docs/coll/1375.1?l=ja>

Messaging Server 6.2 2005Q4 のマニュアルは次のとおりです。

- 『Sun Java System Messaging Server リリースノート』
- 『Sun Java System Messaging Server 管理ガイド』
- 『Sun Java System Messaging Server Administration Reference』
- 『Sun Java System Messaging Server Developer's Reference』
- 『Sun Java System Messaging Server Messenger Express Customization Guide』

### Communications Services 関連マニュアル

Communications Services 6.2 2005Q4 関連製品のマニュアルを参照するには、次の URL にアクセスし てください。

<http://docs.sun.com/app/docs/coll/1375.1?l=ja>

または

<http://docs.sun.com/app/docs/coll/1370.1?l=ja>

次のマニュアルが参照できます。

- 『Sun Java System Communications Services Delegated Administrator ガイド』
- **『Sun Java System Communications Services Schema Reference』**
- **『Sun Java System Communications Services Event Notification Service Guide』**
- 『Sun Java System Communications Express 管理ガイド』
- **『Sun Java System Communications Express Customization Guide』**

## <span id="page-29-0"></span>障害者のためのアクセシビリティー機能

このメディアの出版以降にリリースされたアクセシビリティー機能を入手するには、Sun に米国リハビ リテーション法 508 条に関する製品評価資料を請求し、その内容を確認して、どのバージョンが、アク セシビリティーに対応したソリューションを配備するためにもっとも適しているかを特定してくださ い。更新されたバージョンのアプリケーションは、

<http://sun.com/software/javaenterprisesystem/get.html> にあります。

アクセシビリティーに対する Sun の対応については、<http://sun.com/access> を参照してくださ い。

# <span id="page-30-0"></span>既知の問題と制限事項

この節では、Sun Java System Messaging Server 6.2 2005Q4 (HP-UX 版 ) に関する既知の問題と制限事項 について説明します。このコンポーネントに関する既知の問題と制限事項の一覧については、次の各項 を参照してください。

次の製品領域について説明します。

- [インストール、アップグレード、アンインストール](#page-30-1)
- [ストレステスト](#page-30-2)
- [Messaging Server](#page-31-0)
- [ローカライズ](#page-36-0)
- [Messaging Server 6.2 2005Q4](#page-28-0) 関連マニュアルについて

# <span id="page-30-1"></span>インストール、アップグレード、アンインストール

ここでは、Messaging Server のインストール、アップグレード、アンインストールに関する既知の問題 を説明します。

## <span id="page-30-2"></span>ストレステスト

負荷がかかると、接続タイムアウトエラーが発生する 回避策

- 1. SAM を使用して *nfile* のカーネルパラメータ値を最大数に変更します。
- 2. 次のコマンドを使用して、*tcp\_time\_wait\_interval* を 60000 から 30000 に減らします。 ndd -set /dev/tcp tcp\_time\_wait\_interval 30000

3. 次のようにして、各サービスのスレッド数を 25 に設定します。 Configutil -o service.http.maxthreads -v 25 Configutil -o service.pop.maxthreads -v 25 Configutil -o service.imap.maxthreads -v 25

## <span id="page-31-0"></span>Messaging Server

この節では、Messaging Server 製品の既知の問題について説明します。

#### Messaging Server の起動スクリプトがハングアップしている (6369071)

ストアサーバーの起動には少し時間がかかります。そのため、start-msg コマンドの実行後はしばらく お待ちください。

sendmail を実行していると、Messaging Server でのメールの送受信が動作しない。HP-UX 上で sendmail サービスを実行すると、Messaging Server サービスが停止する ( バグ ID なし ) 回避策 *:* sendmail サービスを停止して、Messaging Server を起動します。

#### option.dat で #、!、または ; で始まる行がコメント行とみなされる ( バグ ID なし )

option.dat ファイルでは、Messaging Server はポンド記号 (#)、感嘆符 (!)、またはセミコロン (;) で始 まる行をコメント行と見なします。先行する行の末尾に円記号(\\) が付いており、行が続くことが指 定されていても、Messaging Server は、各記号が付いた行をコメント行と見なします。そのため、これ らの文字を含む長いオプション ( 特に、配信オプション ) を使用する場合は、注意が必要です。

配信オプションの場合は、そのままでは # または ! で始まる継続行になってしまいますが、次の回避策 があります。

回避策

配信オプションの場合、Messaging Server は、各配信オプションタイプを区切るコンマに続く空白文字 を無視します。

たとえば、下記の記述は適切ではありません。

DELIVERY OPTIONS=\\\

#\*mailbox=@\$X.LMTP:\$M\$ +\$2S%\$\\\$2I@ims daemon, \\

 $#$ &members=\*. $\overline{YY}$ 

\*native=@\$X.lmtpnative:\$M, \\

\*unix=@\$X.lmtpnative:\$M,\\

/hold=\$L%\$D@hold,\\

 $*file = @SX.lmtpnative: +$F, YY$ 

&@members\_offline=\*,\\

program=\$M%\$P@pipe-daemon,\\

forward= $**$ ,  $YY$ 

\*^!autoreply=\$M+\$D@bitbucket

この問題を解決するには、次のように空白を追加します。

DELIVERY OPTIONS=\\\ #\*mailbox=@\$X.LMTP:\$M\$ +\$2S%\$\\\$2I@ims daemon,\\  $\#\&$ members=\*. $\frac{Y}{Y}$ #\*native=@\$X.lmtpnative:\$M,\\ #\*unix=@\$X.lmtpnative:\$M,\\ #/hold=\$L%\$D@hold,\\ #\*file=@\$X.lmtpnative:+\$F,\\ #&@members offline=\*,\\ #program=\$M%\$P@pipe-daemon,\\ #forward=\*\*,\\ #\*^!autoreply=\$M+\$D@bitbucket

DOMAIN\_UPLEVEL が変更された (バグ ID なし) DOMAIN\_UPLEVEL のデフォルト値が 1 から 0 に変更されました。

ユーザー ID に次の文字を使用できない : \$ ~ = # \* + % ! @ , { } ( ) / < ¥> ; : " " [ ] & ? ( バグ ID なし ) これは、ダイレクト LDAP モードで操作しているときの MTA による制約です。ユーザー ID にこれら の文字を使用できるようにすると、メッセージストアで問題が発生することがあります。MTA で禁止 されている文字のリストを変更したい場合は、ASCII 値をコンマで区切って文字列を指定することで、 次のオプションを設定します。

LDAP\_UID\_INVALID\_CHARS=32,33,34,35,36,37,38,40,41,42,43,44,47,58,59,60,61,62,

これは、/opt/sun/messaging/config/options.dat ファイルに指定します。この制約を緩和することは お勧めしません。

destinationspamfilter<>X オプションチャネルキーワードが正しく動作しない (6214039) このキーワードは、次回の Messaging Server パッチリリースで修正されます。

SSL が設定されていない場合に imta ログファイルに NSS エラーが記録される (6200993)

これらは有害なエラーではありません。これらの原因は、システムが SSL 設定内で SSL 証明書を見つ けることができないことにあります。

回避策

MTA とメッセージストアの SSL を無効にします。

- 1. imta.cnf ファイルを編集し、tcp\_local チャネルと tcp\_intranet チャネルからチャネルキー ワード maytlsserver を削除します。
- 2. 後続の configutil 設定パラメータを変更します。具体的には、service.imap.sslusessl を 'no' に、service.pop.sslusessl を 'no' にそれぞれ設定します。
- 3. imsimta cnbuild コマンドを使用して MTA 設定をコンパイルし直します。
- 4. サービスを再起動します (stop-msg/start-msg)。これで、SSL のサポートが無効になります。 ただし、証明書の入手後にサーバーを SSL モードで設定する必要が生じた場合には、ここで 行った変更を元に戻す必要があります。

プロキシサーバーの使用時に、Internet Explorer 6.0 SP1 から Messaging Server にログインできない (5043607)

PC 上の IE 6.0 SP1 で HTTP プロキシをクライアントとして使用すると、Messaging Server にログイン できないことがあります。この問題は、プロキシサーバーが標準に準拠していないことが原因であるた め、Messaging Server では解決できません。

#### クライアント証明書認証には、適切な内容の certmap.conf ファイルが必要 (496734)

certmap.conf 設定ファイルには、証明書を LDAP ディレクトリのエントリにマップする方法を指定し ます。デフォルトでは、2 行をコメントアウトした証明書の件名には、LDAP ディレクトリエントリの 正確な DN が記述されています。

ただし、証明書の件名から特定の属性を抽出し、ディレクトリからその属性を検索する方法も、よく使 用されます。

回避策

後者の方法を使用する場合は、次のように変更します。

certmap default default

#default:DNComps

#default:FilterComps e, uid

上記を次のように変更します。

certmap default default

default:DNComps

default:FilterComps e

certmap.conf の詳細については、『Sun Java System Server Console 5.2 Server Management Guide』を 参照してください。

#### jobc を起動しても、これからはチャネルが停止したことが表示されなくなる (4965338)

Messaging Server 5.2 では、#imsimta qm summarize コマンドを発行すると、imsimta qm stop <chan\> コマンドで停止したチャネルが表示されました。

この動作は 6.0 で変更されました。チャネルをまだ使用していない場合、0 行は取得されず、停止した チャネルも表示されません。

「証明書の管理」ウィザードで、Messaging Server/Configuration に SSL (Secure Sockets Layer) 証明書が作 成されない (4939810)

「証明書の管理」オプション (「管理サーバー」->「Messaging Server」->「設定」->「証明書の管理」) を使って SSL 証明書要求を作成した場合、「証明書の管理」ウィザードは、Admin\_Server\_Root/alias 領域ではなく Messaging Server Base/config 領域に、証明書とキーデータベースを作成すべきです。 さらに、ファイルプレフィックスを、msg-config 値 (msg-config-cert7.db および msg-config-key3.db) から NULL (cert7.db および key3.db) に変更すべきです。

#### 回避策

- 1. 適切なアクセス権と所有権を使用して、msg-config-cert7.db ファイルと msg-config-key3.db ファイルを Admin\_Server\_Base/alias 領域から Messaging\_Server\_Base/config 領域にコピー し、ファイル名を cert7.db と key3.db に変更します。
- 2. Admin Server Base/alias 領域で使用していた適切なアクセス権と所有権を使用して、これら のファイルのソフトリンクを Messaqing Server Base/config 領域に作成します。

#### imsimta start がディスプレイおよびジョブコントローラを開始しない (4916996)

imsimta start、imsimta restart、および imsimta refresh コマンドは、watcher プロセスが実行され ていないと機能しません。

注 新しい start-msg と stop-msg コマンドが、imsimta start および imsimta stop と置き換 えられました。imsimta start および imsimta stop は非推奨になっており、将来のリ リースで削除される予定です。 start-msg および stop-msg コマンドの詳細については、『Messaging Server 管理ガイド』を 参照してください。

#### XSTA、XADR コマンドがデフォルトで有効になっている (4910371)

インストールが完了したときには、SMTP 拡張コマンド XSTA と XADR がデフォルトで有効に設定さ れるため、リモートユーザーとローカルユーザーが機密情報を取得できることがあります。

#### 回避策

imta/config/tcp\_local\_options ファイルを必要に応じて作成し、次の行を追加して、XSTA と XADR コ マンドを無効にします。

#### DISABLE\_ADDRESS=1

DISABLE\_CIRCUIT=1

DISABLE\_STATUS=1

DISABLE\_GENERAL=1

#### 個人アドレス帳で、自宅電話番号の検索ができない (4877800)

個人用アドレス帳は、会社電話番号属性のみの「電話番号」を基にして検索を行います。自宅または携 帯電話番号の検索には、「電話番号」は使用できません。

#### Sun Cluster リソース間に間接的な依存関係がすでに存在する場合、scds\_hasp\_check() によって、 HAStoragePlus がそのような既存の設定でサポートされない場合がある (4827911)

これは Sun Cluster 3.0 Update 3 で発生します。

#### 回避策

HAStoragePlus リソースの既存のリソースに弱い依存関係を作成します。

### Messenger Express Multiplexor (MEM) に、OS リゾルバまたは NSCD を利用する設定オプションがない (4823042)

回避策

MX と A レコードのキャッシュの利点を活かすために、システムをキャッシュ専用の DNS サーバーと して設定します。

#### 1024 を超えるサブフォルダを含むメールボックスでは、MoveUser が動作しない (4737262)

1024 を超えるサブフォルダを含むメールボックスを持つユーザーのアカウントを移動すると、

MoveUser ユーティリティーが停止することが報告されています。

#### /etc/hosts ファイルに省略形のドメインがあると、アクセス制御フィルタが動作しない (4629001)

/etc/hosts ファイルに省略形のドメイン名があると、アクセス制御フィルタでホスト名を使用すると きに問題が発生します。IP アドレス検索が省略形のドメイン名を返すと、照合は失敗します。そのた め、/etc/hosts ファイルには必ず完全修飾ドメイン名を使用してください。

#### configutil を使用して加えた変更を反映させるために、該当のサーバーを再起動しなければならないことがよ くある (4538366)

#### 管理サーバーのアクセス制御ホスト名で大文字と小文字を区別する (4541448)

管理サーバーの「アクセスを許可するホスト名」を設定すると、アクセス制御リストで大文字と小文字 が区別されます。DNS サーバーが IN-ADDR レコード (IP アドレスからドメイン名への変換に使用される ) で大文字と小文字が混在するホスト名を使用している場合は、アクセス制御リストでも同様のホスト名 を使用する必要があります。たとえば、ホストが test.Sesta.Com の場合は、アクセス制御リストに \*.Sesta.Com を記述する必要があります。この問題のため、\*.sesta.com は有効ではありません。

たとえば、ユーザー / グループのベースサフィックスが o=isp の場合、サービス管理者グループの DN は cn=Service Administrators, ou=groups, o=isp になります。アカウント uid=ofanning, o=sesta.com, o=isp をサービス管理者として指定するには、そのアカウントの DN をグループに追加してください。 次の変更レコードでは、指定したユーザーが LDIF でグループメンバーとして追加されています。

dn: cn=Service Administrators,ou=groups,o=isp changetype: modify add: uniquemember uniquemem

さらに、ユーザーにサービス管理者権限を与えるには、ユーザーエントリに memberof 属性を追加し、 この属性をサービス管理者グループに設定する必要があります。次に例を示します。

dn: uid=ofanning, o=sesta.com, o=isp

changetype: modify

add: memberof

memberof: cn=Service Administrators, ou=groups, o=isp

MMP BadGuy 設定パラメータ BGExcluded が動作しない (4538273) 回避策

BadGuy ルールから除外されているクライアントを処理する、別の MMP サーバーを配備

します。これらのサーバーでは BadGuy をオフにする必要があります。

#### Directory Server version 5.x の ACI により、LDAP 検索パフォーマンスにわずかに影響がある (4534356) この問題は、Messaging Server で実行する多くの検索に影響します。検索の速度を上げるには、次のコ

マンドを実行してディレクトリマネージャーの資格を使用しディレクトリにアクセスします。

*/opt/sun/messaging/*sbin/configutil -o local.ugldapbinddn -v *"rootdn"* -l

*/opt/sun/messaging/*sbin/configutil -o local.ugldapbindcred -v *"rootdn\_passwd"* -l

ここで、*rootdn* と *rootdn\_passwd* は、Directory Server の管理者の資格を示します。

Sun Cluster 3.0 Update 3 を有効にすると、無意味なエラーメッセージが表示されることがある (4490877) 高可用性 (HA) サービスを起動したときや、HA サービスをあるノードから別のノードに切り替えたと きに、Sun Cluster コンソールと /var/adm/messages に、次のようなエラーメッセージが表示されます。 このメッセージは無視してください。

Cluster.PMF.pmfd: Error opening procfs control file

 $\langle p\gamma\rangle = (p\gamma/20700/\text{ctl}^2)$  for tag <falcon, habanero msg, 4.svc $\gamma$ : No such

file or directory

## <span id="page-36-0"></span>ローカライズ

ここで説明する既知の問題は、ローカライズだけに関係する問題ではありません。

#### ドイツ語、スペイン語、簡体字中国語、繁体字中国語の各ロケールで管理コンソールを起動できない (6270696) 回避策

シンボリックリンクを手動で作成します。

ln -s */opt/sun/messaging/*lib/jars/msgadmin62-2\_06\_lang.jar

AdminServer\_ServerRoot/java/jars/msgadmin62-2\_06\_lang.jar

Solaris (SPARC および x86 プラットフォーム版 ) 上では、正しいバージョンの .jar ファイルを手動で 作成する必要もあります。

cp */opt/sun/messaging/*lib/jars/msgadmin62-2\_03\_lang.jar

*/opt/sun/messaging/*lib/jars/msgadmin62-2\_06\_lang.jar

#### Internet Explorer ブラウザ上の Messenger Express メッセージのアクセントのエンコードに問題がある (6268609)

この問題は、Communications Express のメッセージには見られません。

#### 設定プログラムに表示される入力フィールドの幅が狭すぎる (6192725)

Linux プラットフォームで、英語以外のロケールで表示するページによっては、Messaging Server の設 定プログラム (*msg\_svr\_root/*sbin/configure で起動される ) の一部の入力フィールドの幅が狭すぎます。

#### 回避策

ウィンドウのサイズを広げて、表示するのに十分なように入力フィールドを大きくします。

#### ( ドイツ語 ) アドレス帳でグループを作成できない。(5044669) 回避策

var/opt/sun/messaging/config/html/de/editPabGroup\_fs.html で、次のように変更します。

...der folgenden Optionen, um fortzufahren, oder klicken Sie auf

#### \qAbbrechen\q

これを次のように変更します。

...der folgenden Optionen, um fortzufahren, oder klicken Sie auf

\\\qAbbrechen\\\q

## サーバーの停止

HP-UX 上で Messaging Server を停止するときに、mmp サーバーでタイムアウトが表示される (6276439) HP-UX 上で Messaging Server を停止すると、mmp サーバーが停止されるまでタイムアウトが表示さ れます。

回避策

ありません。

# <span id="page-38-0"></span>再配布可能なファイル

Messaging Server 6.2 では、次のファイルを再配布できます。

- ライセンスが許可されている Messaging Server ディストリビューションにおいてのみ、次の ファイルをソース (HTML および Javascript) またはバイナリ形式 (GIF ファイル ) で再配布でき ます。
	- ❍ */opt/sun/messaging/*config/html ( サブディレクトリを含む )
	- ❍ */opt/sun/messaging/*install/config/html ( サブディレクトリを含む )

これらのファイルを単独で配布することは禁止されています。

- 次のヘッダーファイルは、Messaging Server API を使って対話するプログラムを作成および配 布する場合、Messaging Server と相互運用または統合するために文書化された API を使用して 顧客が作成したコードをコンパイルする場合、および Messaging Server のマニュアルで明示的 に説明されている方法を利用する場合にのみ、コピーおよび使用することができます ( ただし、 変更はできない)。
	- ❍ */opt/sun/messaging/*examples/meauthsdk/expapi.h
	- ❍ */opt/sun/messaging/*examples/tpauthsdk/authserv.h
	- ❍ */opt/sun/messaging/*include ディレクトリ ( デフォルトの場所 ) 内のすべてのファイル
- 次のファイルは、文書化された API を使用して Messaging Server と統合するプログラムを記 述するときの参照として利用する場合にのみ提供されています。
	- ❍ */opt/sun/messaging*/examples/meauthsdk/examples/meauthsdk/
	- ❍ */opt/sun/messaging/*examples/tpauthsdk/
	- ❍ */opt/sun/messaging/*examples/mtasdk/

# <span id="page-39-0"></span>Delegated Administrator

このリリースノートでは、Sun Java System Communications Delegated Administrator 6.3 2005Q4 (HP-UX 版 ) のリリース時点における重要な情報について説明します。このリリースには、既知の問題 点と制限事項、およびその他の情報が含まれています。

このリリースノートには、以下の項目があります。

- [Delegated Administrator 6.3 2005Q4](#page-39-1) について
- [Delegated Administrator 6.3 2005Q4](#page-40-0) の新機能
- [Delegated Administrator](#page-41-0) 対応のブラウザ
- [このリリースで修正されたバグ](#page-40-1)
- [Java Enterprise System](#page-41-1) コンポーネント
- [配備のガイドライン](#page-42-0)
- [ハードウェア要件](#page-43-0)
- [ブラウザ](#page-43-1)
- Delegated Administrator [に関する既知の問題と制限事項](#page-43-2)
- Delegated Administrator [のインストールに関する注意事項](#page-47-0)

## <span id="page-39-1"></span>Delegated Administrator 6.3 2005Q4 について

Sun Java System Communications Services Delegated Administrator を使用すれば、Messaging Server や Calendar Server などの Communications Services アプリケーションが利用する LDAP ディレクトリ 内での、組織 ( ドメイン )、ユーザー、グループ、およびリソースのプロビジョニングを行えます。

Delegated Administrator ツールには次の 2 つのインタフェースがあります。

- commadmin コマンドで起動されるユーティリティー (一連のコマンド行ツール)。
- Web ブラウザ経由でアクセス可能なコンソール (グラフィカルユーザーインタフェース)。

管理者が GUI を使用して LDAP ディレクトリでユーザーをプロビジョニングする方法については、 Delegated Administrator コンソールのオンラインヘルプを参照してください。

Delegated Administrator を設定および管理する方法や commadmin コマンド行ツールについては、 『Sun Java System Communications Services 6 2005Q4 Delegated Administrator 管理ガイド』を参照し てください。

## <span id="page-40-0"></span>Delegated Administrator 6.3 2005Q4 の新機能

Communications Services Delegated Administrator を使用する場合は、ユーザーは LDAP スキーマ 2 ディレクトリのみでプロビジョニングできます。LDAP スキーマ 1 ディレクトリで Messaging Server ユーザーをプロビジョニングするには、推奨されなくなったツールの iPlanet Delegated Administrator を使用する必要があります。

Delegated Administrator 6.3 2005Q4 リリースに実装された新機能は、次のとおりです。

- Delegated Administrator コンソールのインタフェースが改良されました。たとえば、次のよう に機能が拡張されました。
	- ❍ 組織ビューに複数のタブを含む行がさらに追加されました。追加されたこれらのタブを選択す ることで、ユーザー、グループ、カレンダリソース、サービスパッケージ、プロパティーの一 覧を表示できます。
	- ❍ 組織のユーザーリストに、各ユーザーの電子メールアドレス、メールボックスの状態、各ユー ザーに割り当てられているサービスパッケージが表示されるようになりました。

Delegated Administrator コンソールは Calendar Server をサポートします。

これまでのリリースでは、Delegated Administrator ユーティリティー (commadmin) だけが Calendar Server をサポートしていました。

次に、Calendar Server のサポートで実装されるコンソール機能を箇条書きで示します。

- 組織、ユーザー、グループにカレンダサービスを追加できる。
- コンソールでグループの作成と管理を行える。Calendar Server のサポートに必要なメール サービス ( メーリングリスト ) をグループが利用できます。
- コンソールでカレンダリソースの作成と管理を行える。
- サービスパッケージにカレンダサービスを含めることができるようになった。

## <span id="page-40-1"></span>このリリースで修正されたバグ

次の表に、Delegated Administrator 6.3 2005Q4 で修正されたバグを示します。

表 7 Delegated Administrator 6.3 2005Q4 で修正されたバグ

| バグ番号    | 説明                                                          |
|---------|-------------------------------------------------------------|
| 6292104 | JES4 B7: AMException エラーが原因で commadmin が組織の追加に失敗する          |
| 6294603 | JES4_07/05 nightly: commadmin が -S mail,cal によるユーザーの作成に失敗する |

# <span id="page-41-0"></span>Delegated Administrator 対応のブラウザ

Delegated Administrator は次のブラウザを使用して表示できます。

- Netscape<sup>TM</sup> Communicator 6.2.x, 7
- Internet Explorer<sup>TM</sup> 5.5 以上
- MozillaTM 1.0 以上

# <span id="page-41-1"></span>Java Enterprise System コンポーネント

このリリースの Delegated Administrator には、次の Java Enterprise System コンポーネントが必要で す。

- Directory Server 5.2
- Access Manager 7.0
- Messaging Server 6 または Calendar Server 6、あるいは両方

Messaging Server の要件については、[「このリリースで修正されたバグ](#page-18-0)」を参照してくだ さい。

Calendar Server の要件については、「[既知の問題と制限事項」](#page-30-0)を参照してください。

- Java Enterprise System Web コンテナ。Delegated Administrator を次の Web コンテナのいず れかに配備する必要があります。
	- ❍ Sun Java System Web Server 6.1 sp5
	- ❍ Sun Java System Application Server 8.x

LDAP スキーマ 2。このリリースの Communications Services Delegated Administrator では、 LDAP スキーマ 2 ディレクトリでユーザーをプロビジョニングする設計になっています。

Directory Server、Access Manager、Web Server、および Application Server の要件について は、各製品の現在のリリースノートを参照してください。

この節に挙げられている Java Enterprise System コンポーネントのインストール手順について は、『Sun Java Enterprise System インストールガイド』を参照してください。

## パッチの要件に関する情報

次の表に、配置パッチの番号と必要最低限のバージョンを示します。ここに記載したパッチはすべて、 アップグレードに最低限必要なバージョン番号です。このリリースノートの公開後に、新しいバージョ ンのパッチが発行されている可能性があります。新しいバージョンは、パッチのバージョン番号の末尾 の違いによって示されます。たとえば、123456-04 は 123456-02 の新しいバージョンですが、これらは 同じパッチ ID です。固有の手順については、一覧の各パッチの README ファイルを参照してくださ い。

パッチを利用するには、<http://sunsolve.sun.com> にアクセスしてください。

| パッチ番号     | パッチの説明                                                                           |
|-----------|----------------------------------------------------------------------------------|
| 121393-01 | HP-UX 11.11: Sun Java™ System Directory Server 5 2005Q4                          |
| 121931-01 | HP-UX 11.11: Sun Java™ System Directory Server 5 2005Q4 (Localization Patch)     |
| 121512-02 | HP-UX 11.11: Sun Java™ System Calendar Server 6 2005Q4                           |
| 121511-01 | HP-UX 11.11: Sun Java™ System Messaging Server 6.2 2005Q4                        |
| 121927-01 | HP-UX 11.11: Sun Java™ System Messaging Server 6.2 2005Q4 (Localization Patch)   |
| 121510-01 | HP-UX 11.11: Sun Java™ System Web Server 6.1 2005Q4                              |
| 121935-01 | HP-UX 11.11: Sun Java™ System Web Server 6.1 2005Q4 (Localization Patch)         |
| 121514-01 | HP-UX 11.11: Sun Java™ System Application Server 8.1 2005Q4                      |
| 121934-01 | HP-UX 11.11: Sun Java™ System Application Server 8.1 2005Q4 (Localization Patch) |
| 121937-01 | HP-UX 11.11: Lockhart Localization patch                                         |

表 8 HP-UX に必要な Delegated Administrator 6 2005Q4 の配置パッチ

Delegated Administrator の JES3 から JES4 へのアップグレード手順の詳細については、『Sun Java Enterprise System 2005Q4 Upgrade Guide for HP-UX』 (<http://docs.sun.com/app/docs/doc/819-4460>) を参照してください。

## <span id="page-42-0"></span>配備のガイドライン

Delegated Administrator ソフトウェアには、ユーティリティーとコンソールだけではなく、サーバー コンポーネントも含まれています。

Delegated Administrator サーバーは、Access Manager が使用する Web コンテナに配備する必要があ ります。

Delegated Administrator コンソールは、サポートする別の Web コンテナに配備することができます。

## <span id="page-43-0"></span>ハードウェア要件

Delegated Administrator のメモリーとディスク容量に関する要件は、Delegated Administrator の配備 先 Web コンテナの要件と同じになります。

Web コンテナのハードウェア要件については、この Java Enterprise System コンポーネントの現在のリ リースノートを参照してください。

# <span id="page-43-1"></span>ブラウザ

Delegated Administrator コンソールは、JavaScript に対応したブラウザを必要とします。

| ブラウザ                                  | Solaris 8 (Sparc 版)、<br>Solaris 9 (Sparc 版お<br>よび X86 版 )、<br>Solaris 10 (Sparc 版<br>および X86版) | Windows 98 | Windows<br>2000       | Windows<br>XP | Red Hat<br>Linux 7.2 | Macintosh<br>OS X |
|---------------------------------------|------------------------------------------------------------------------------------------------|------------|-----------------------|---------------|----------------------|-------------------|
| Netscape <sup>™</sup><br>Communicator | 7.1                                                                                            | 7.1        | 7.1                   | 7.1           | 7.1                  | 7.1               |
| Internet<br>Explorer                  | なし                                                                                             | 6.0 SP1 以降 | 6.0 SP1 以降  6.0 SP1 以 | 降             | なし                   | なし                |
| $Mozilla^{TM}$                        | 1.4                                                                                            | $1.5+$     | $1.5+$                | $1.5+$        | $1.5+$               | $1.5+$            |

表 9 Delegated Administrator コンソール用の推奨ブラウザ

## <span id="page-43-2"></span>Delegated Administrator に関する既知の問題と制限事項

この節では、Delegated Administrator 2005Q4 に関する既知の問題と制限事項について説明します。既 知の問題には次の各項目があります。

#### 全組織の「ドメインの状態」か「メールサービスの状態」を変更すると、「ドメインのディスク制限容量」の 値が失われる (6239311)

この問題は、「ドメインのディスク制限容量」の値がある特定の数値に設定された全組織を編集し、「ド メインの状態」または「メールサービスの状態」を「アクティブ」から別の値 (「非アクティブ」、「保 持」など ) に変更した場合に発生します。

組織のプロパティーが正常に変更されたことを示すメッセージが表示されますが、「ドメインのディク ス制限容量」フィールドの値は無制限に設定され、その組織の LDAP 属性 (mailDomainDiskQuota) が失 われます。

#### 回避策

「ドメインのディスク制限容量」フィールドの値をリセットし、組織のプロパティーを再度保存します。

#### サーバーエラー : 新規ユーザーの作成または既存ユーザーの編集を行おうとすると、管理者がログアウトし てしまう (6234660)

この問題が発生するのは、組織の「ユーザー」ページに多数のユーザーが含まれていて、開いたその ページがまだ既存のユーザーを読み込み中であるのに、ユーザーの作成や編集を行おうとした場合で す。ページの読み込み中は、ユーザーに待機を要求するメッセージが表示されます。ページの準備が整 うまで、ボタンやリンクをクリックしないでください。

多数の組織が含まれる「組織」ページを開いたときにも、同じ問題が起きます。

#### 回避策

「ユーザー」ページの読み込みに時間がかかる場合は、jdapi-wildusersearchresults プロパティーを 十分低い値に設定して、ページが高速に読み込まれるようにできます。次に例を示します。

「組織」ページの読み込みに時間がかかる場合は、jdapi-wildorgsearchresults プロパティーを低い値 に設定します。次に例を示します。

jdapi-wildorgsearchresults=10

jdapi-wildusersearchresults と jdapi-wildorgsearchresults は resource.properties ファイル内のプ ロパティーです。

resource.properties ファイルは、次のデフォルトパスにあります。

*da\_base*/data/WEB-INF/classes/sun/comm/cli/server/servlet/resource.properties

#### 「ユーザープロパティー」ページで、「転送」ボックスをオフにしたり、「ローカルの受信箱」を選択したり、 変更を保存したりできない (6230702)

ユーザーに転送アドレスが指定されている場合、1 回の操作で「ユーザープロパティー」ページの「転 送」ボックスをオフにし、「ローカルの受信箱」をオンにすることはできません。

回避策

最初に、「ローカルの受信箱」をオンにし、「保存」をクリックします。

次に、「転送」ボックスをオフにし、「保存」をクリックします。

#### ディレクトリに非常に多くの組織が配備されている場合、Delegated Administrator 設定プログラム (config-commda) のパフォーマンスは低速になる (6219610)

ディレクトリにかなり多数の組織 (50,000 以上 ) が含まれている場合は、Delegated Administrator 設定 プログラム (config-commda) が完了するのに長い時間がかかることがあります。Access Manager に関 連する管理タスクのパフォーマンスは低速です。

#### 回避策

ou 属性に pres, eq インデックスを作成します。

config-commda プログラムによって Delegated Administrator が再設定されると、resource.properties ファイ ル内の値が上書きされる (6218713)

config-commda プログラムを再実行して設定済みの既存の Delegated Administrator インストールを設 定した場合、resource.properties ファイル内のプロパティーがデフォルト値にリセットされます。

たとえば、以前にプロパティーを次のように設定していたとします。

jdapi-wildusersearchresults=50

jdapi-wildorgsearchresults=10

このとき、config-commda を実行すると、これらのプロパティーが次のようにデフォルト値にリセット されます。

jdapi-wildusersearchresults=-1

jdapi-wildorgsearchresults=-1

この問題を解決する必要が生じるのは、Delegated Administrator の設定を変更した場合 ( プラグインを 有効にしたか、resource.properties ファイル内のいずれかのプロパティーの値を変更した場合 ) だけ です。

#### 回避策

Delegated Administrator をアップグレードする必要が生じた場合や、config-commda プログラムを何ら かの理由で再実行する必要が生じた場合、次の手順に従えば既存の設定を維持できます。

1. resource.properties ファイルをバックアップします。

resource.properties ファイルは、次のデフォルトパスにあります。

*da\_base*/data/WEB-INF/classes/sun/comm/cli/server/servlet/resource.properties

- 2. config-commda プログラムを実行します。
- 3. config-commda プログラムによって作成された新しい resource.properties ファイルを、次の ようにして編集します。

( 新しいファイルは、手順 1「resource.properties ファイルをバックアップします。」で示し たデフォルトパスに格納されている )

- a. 新しい resource.properties ファイルを開きます。
- b. resource.properties ファイルのバックアップコピーを開きます。
- c. バックアップコピー内でカスタマイズされたプロパティーを探します。そのカスタマイズ 値を、新しい resource.properties ファイル内の対応するプロパティーに適用します。

新しい resource.properties ファイルの全体をバックアップコピーで単純に上書きしないで ください。新しいファイルには、このリリースの Delegated Administrator をサポートするため に作成された新しいプロパティーが含まれている可能性があります。

#### かなり多数の組織が配備されるディレクトリでは TLA による Delegated Administrator へのログインに時間が かかる (6216904)

最上位の管理者 (TLA: Top-Level Administrator) が Delegated Administrator にログインし、ディレク トリにかなり多数 (50,000 以上 ) の組織が含まれる場合は、ログインに 3 分かかる場合があります。

#### 回避策

sunBusinessOrgBase 属性に pres,eq インデックスを作成します。

#### sunpresenceuser と sunimuser の両方のオブジェクトクラスをユーザーエントリに割り当てた場合、 commadmin user modify コマンドが失敗する (6214638)

#### サービスパッケージフィルタによりログアウトが発生する (6211658) この問題は、次のように操作すると発生します。

- 1. 最上位の管理者 (TLA) として Delegated Administrator にログインします。
- 2. 「すべてのサービスパッケージ」を選択します。
- 3. 「フィルタ」オプションメニューで IMAP または POP を選択します。

Delegated Administrator は、次のエラーメッセージでログアウトします。「不明なエラーが発生したた め、ログアウトします。詳細はログを確認してください。」

#### 「すべてのサービスパッケージ」タブと「プロパティー」タブにアクセスできない (6206196)

「すべてのサービスパッケージ」タブにアクセスすると、セッションエラーメッセージが表示されます。 「プロパティー」タブにアクセスすると、「プロパティー」の代わりに「ログインページ」が表示されま す。

#### 新しく作成されたユーザーがドメインの項目化 (TZ) を継承しない (6206160)

デフォルト以外の項目化によるドメインを作成したあと、-T <timezone \> オプションを明示的に使用 せずに新しいユーザーを作成した場合、そのユーザーにはデフォルトの項目化 (America/Denver) が設 定されます。

commadmin domain purge コマンドがカレンダリソースをパージしない (6206797)

#### 管理者を正常に追加するには「組織のプロパティー」ページを保存する必要がある (6201912)

「組織のプロパティー」ページを開き、管理者ロールを特定のユーザーに割り当てた場合、「組織のプロ パティー」ページを保存しないと管理者が正しく追加されません。新しい管理者の割り当て後にログア ウトした場合、その管理者は追加されません。

TLA または SPA が共有組織の「ドメインのエイリアス名 :」テキストフィールドを更新できない (6200351) この問題は、次のように操作すると発生します。

- 1. TLA または SPA として Delegated Administrator コンソールにログインします。
- 2. DEF などの共有組織を選択します。
- 3. 「表示 :」ドロップダウンリストから「この組織のプロパティー」を選択します。
- 4. 「ド**メインのエイリアス名:**」テキストフィールドに有効な値を入力します。
- 5. 「保存」をクリックします。 「この組織のプロパティーは正常に変更されました。」というメッセージが表示されます。

## <span id="page-47-0"></span>Delegated Administrator のインストールに関する注意事項

次に示すのは、Delegated Administrator が依存するサービスです。

- 1. Directory Server: Sun JavaTM System Directory Server バージョン 5.2 をインストールしてくださ い。
- 2. Calendar Server: Sun JavaTM System Calendar Server バージョン 6.1 をインストールしてくださ い。
- 3. Web Server: Sun JavaTM System Web Server バージョン 6.1 SP4 と JDK バージョン 1.5 をインス トールしてください。
- 4. Messaging Server: Sun JavaTM System Messaging Server 6.2 をインストールしてください。
- 5. Identity Server: Sun JavaTM System Identity Server 6.2 をインストールしてください。
- 6. Application Server: Sun JavaTM System Application Server 8.1 をインストールしてください。

注 JES 4 Release 用の Delegated Administrator は、Sun Java System Application Server 8.1 上お よび Sun Java System Web Server 上にのみ配備できます。JES 4 Release 用の Delegated Administrator は、Sun Java System Application Server 8.1 上にのみ配備できます。また、 Communication Express Configurator は、Application Server 8.1 用の Domain Administration Server (DAS) 配備のみをサポートしています。

# <span id="page-48-0"></span>問題のレポートとフィードバックの提供方法

Sun Java System Messaging Server で問題が発生した場合は、次の方法で Sun カスタマサポートにお問 い合わせください。

• Sun ソフトウェアのサポートサービスのオンライン http://www.sun.com/service/sunone/software

このサイトには、メンテナンスプログラムとサポート連絡先番号だけでなく、ナレッジベー ス、オンラインサポートセンター、および ProductTracker へのリンクがあります。

• メンテナンス契約で定められた連絡先の電話番号

できるだけ確実に問題に対処できるようにするため、お問い合わせの際は以下の情報を用意してくださ い。

- 問題の詳細 ( 問題が発生した状況や業務への影響など )
- マシンのタイプ、オペレーティングシステムのバージョン、および製品のバージョン ( 問題の 発生に影響を与えている可能性のあるパッチやその他のソフトウェアなど )
- 問題を再現するための具体的な手順の説明
- エラーログまたはコアダンプ

## コメントの送付方法

Sun では、マニュアルの改善に努め、ユーザーからのご意見、ご提案をお待ちしております。

ご意見は、<http://docs.sun.com> にアクセスして、「コメントの送信」をクリックしてお送りくだ さい。オンラインフォームにマニュアルのタイトルと Part No. を入力してください。Part No. は 7 桁ま たは 9 桁の数字です。この番号は、マニュアルなどの表紙や文書の先頭に記載されています。

# <span id="page-49-0"></span>Sun が提供しているその他の情報

次のインターネット上のサイトから、Sun Java System の有用な情報を入手できます。

- Messaging Server のマニュアル <http://docs.sun.com/app/docs/coll/1375.1?l=ja>
- Sun Java System のマニュアル <http://docs.sun.com/prod/java.sys>
- Sun Java System プロフェッショナルサービス <http://www.sun.com/service/sunps/sunone>
- Sun Java System ソフトウェア製品とサービス http://www.sun.com/software
- Sun Java System ソフトウェアのサポートサービス http://www.sun.com/service/sunone/software
- Sun Java System サポートおよびナレッジベース http://www.sun.com/service/support/software
- Sun Java System ソフトウェアのサポートサービス <http://www.sun.com/support/>
- Sun Java System コンサルティングおよびプロフェッショナルサービス <http://www.sun.com/service/sunps/sunone>
- Sun Java System 開発者向け情報 <http://developers.sun.com>
- Sun 開発者サポートサービス [http://www.sun.com/developers/support](http://www.sun.com/developers/support )
- Sun Java System ソフトウェアトレーニング <http://www.sun.com/software/training>
- Sun のソフトウェアデータシート <http://wwws.sun.com/software>

Copyright © 2006 Sun Microsystems, Inc. All rights reserved.

本書で説明する製品で使用されている技術に関連した知的所有権は、Sun Microsystems, Inc. に帰属します。特に、制限を 受けることなく、この知的所有権には、<http://www.sun.com/patents> の一覧に示される米国特許、および米国をは じめとする他の国々で取得された、または申請中の特許などが含まれています。

SUN PROPRIETARY/CONFIDENTIAL.

U.S. Government Rights - Commercial software. Government users are subject to the Sun Microsystems, Inc. standard license agreement and applicable provisions of the FAR and its supplements.

ご使用はライセンス条項に従ってください。

本製品には、サードパーティーが開発した技術が含まれている場合があります。

本製品の一部は、カリフォルニア大学からライセンスされている Berkeley BSD システムに基づいて開発されている場合が あります。

Sun、Sun Microsystems、Sun ロゴ、Java、および Solaris は、米国およびその他の国における Sun Microsystems, Inc. の商 標または登録商標です。すべての SPARC 商標は、米国 SPARC International, Inc. のライセンスを受けて使用されている、 米国および他の国々における同社の商標または登録商標です。

Sun が提供しているその他の情報